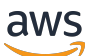

Scaling Plans ユーザーガイド

# AWS Auto Scaling

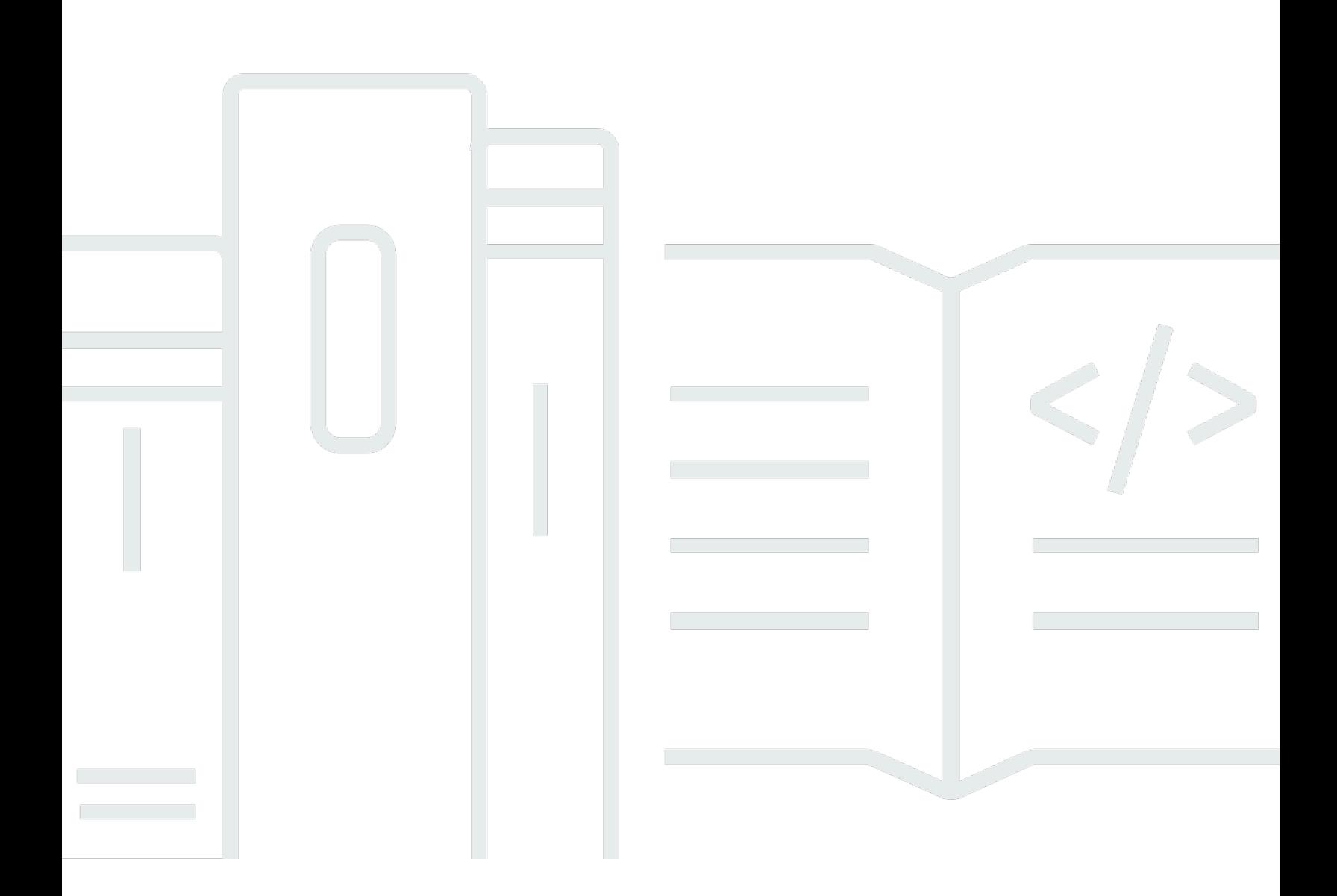

Copyright © 2024 Amazon Web Services, Inc. and/or its affiliates. All rights reserved.

## AWS Auto Scaling: Scaling Plans ユーザーガイド

Copyright © 2024 Amazon Web Services, Inc. and/or its affiliates. All rights reserved.

Amazon の商標とトレードドレスは、Amazon 以外の製品またはサービスとの関連において、顧客 に混乱を招いたり、Amazon の名誉または信用を毀損するような方法で使用することはできませ ん。Amazon が所有しない他の商標はすべてそれぞれの所有者に帰属します。所有者は必ずしも Amazon との提携や関連があるわけではありません。また、Amazon の支援を受けているとはかぎり ません。

# **Table of Contents**

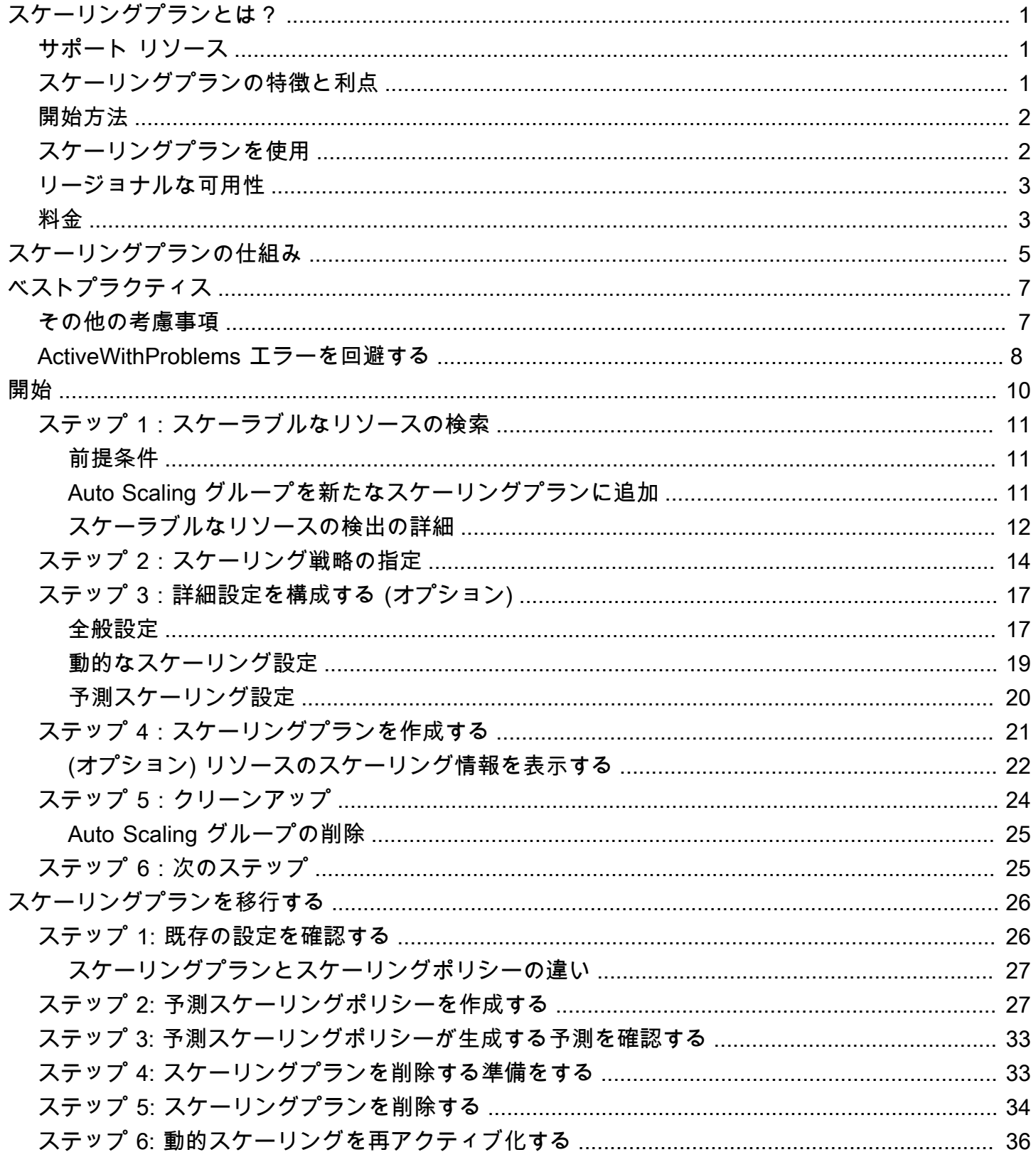

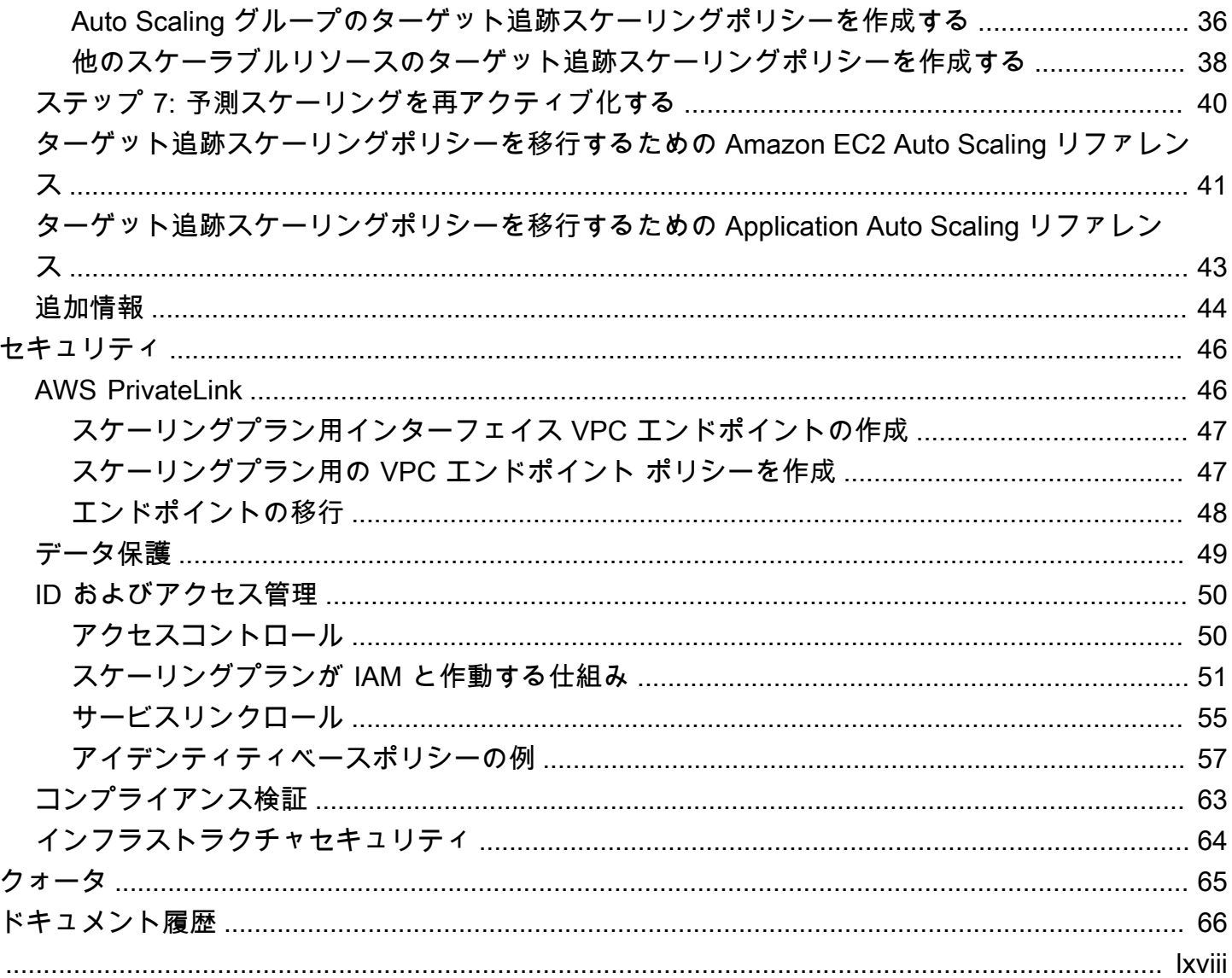

## <span id="page-4-0"></span>スケーリングプランとは?

スケーリングプランを使用して関連したスケーラブル リソースの Auto Scaling をわずか数分で構成 できます。例えば、タグを使用して、生産、テスト、開発などのカテゴリでリソースをグループ化で きます。次に、各カテゴリに属するスケーラブル リソースのスケーリングプランを検索して設定で きます。または、クラウドインフラストラクチャに が含まれている場合は AWS CloudFormation、 リソースのコレクションを作成するために使用するスタックテンプレートを定義できます。次に、各 スタックに属するスケーラブル リソースのスケーリングプランを作成します。

## <span id="page-4-1"></span>サポート リソース

AWS Auto Scaling では、以下のサービスとリソースのスケーリングプランの使用がサポートされて います。

- Amazon Aurora は、 Aurora DB クラスター用にプロビジョニングされた Aurora リードレプリカの 数を増減します。
- Amazon EC2 Auto Scaling は、Auto Scaling グループの容量を希望に応じて増減して、EC2 イン スタンスを起動または終了します。
- Amazon Elastic Container Service は、 Amazon ECS のタスク数を希望に応じて増減します。
- Amazon DynamoDB は、DynamoDB テーブルまたはグローバル セカンダリ インデックス用にプ ロビジョニングされた読み取りと書き込み容量を増減します。
- スポットフリートは、スポットフリートのターゲット容量を増減して、EC2 インスタンスを起動 または終了します。

## <span id="page-4-2"></span>スケーリングプランの特徴と利点

スケーリングプランには次の特徴と利点があります。

- リソース検出 スケーリングできるアプリケーション内のリソースを見つけるのに役立つ自動リ ソース検出 AWS Auto Scaling を提供します。
- 動的スケーリング スケーリングプランは Amazon EC2 Auto Scaling とApplication Auto Scaling サービスを使用して、スケーラブルなリソース容量を調整することにより、通信量やワークロー ドの変化に対処します。動的スケーリング メトリクスは標準使用率またはスループット メトリク ス、あるいはカスタム メトリクスです。
- 組込み型スケーリングの推奨事項 AWS Auto Scaling は、スケーリング戦略とパフォーマンス、 コスト、または両者のバランスを最適化するために適用できる推奨事項を示します。
- 予測スケーリング スケーリングプランは、Auto Scaling グループの予測スケーリングもサポート します。これにより、定期的にスパイクが発生している場合、Amazon EC2 の容量を迅速に拡張 できます。

#### **A** Important

予測スケーリングのためにのみスケーリングプランを使用している場合は、代わりに予測ス ケーリングポリシーを Auto Scaling グループで直接設定することを強くお勧めします。最近 導入されたこのオプションは、メトリクス集計を使用して新しいカスタムメトリクスを作成 やブルー/グリーンデプロイ全体のメトリクスデータ履歴を保持など、さらに多くの機能を 提供します。詳細については、「Amazon EC2 Auto Scaling ユーザーガイド」の「[Amazon](https://docs.aws.amazon.com/autoscaling/ec2/userguide/ec2-auto-scaling-predictive-scaling.html)  [EC2 Auto Scaling の予測スケーリング](https://docs.aws.amazon.com/autoscaling/ec2/userguide/ec2-auto-scaling-predictive-scaling.html)」を参照してください。 スケーリングプランから Amazon EC2 Auto Scaling 予測スケーリングポリシーへの移行ガイ ドについては、「」を参照してください[スケーリングプランを移行する](#page-29-0)。

### <span id="page-5-0"></span>開始方法

次のリソースを使ってスケーリングプラン作成に活用します。

- [スケーリングプランの仕組み](#page-8-0)
- [スケーリングプランのベストプラクティス](#page-10-0)
- [スケーリングプランの使用開始](#page-13-0)

## <span id="page-5-1"></span>スケーリングプランを使用

次のインターフェイスのいずれかを使用してスケーリングプランの作成、アクセス、管理することで きます。

• AWS Management Console – スケーリングプランをアクセスする際に使用するウェブ インター フェイスを提供します。にサインアップしている場合は AWS アカウント、 にサインインし AWS Management Console、ナビゲーションバーの検索ボックスを使用して を検索しAWS Auto Scaling、 を選択してスケーリングプランにアクセスできますAWS Auto Scaling。

- AWS Command Line Interface (AWS CLI) さまざまな のコマンドを提供し AWS のサービ ス、Windows、macOS、Linux でサポートされています。開始するには、「[AWS Command Line](https://docs.aws.amazon.com/cli/latest/userguide/)  [Interface ユーザーガイド」](https://docs.aws.amazon.com/cli/latest/userguide/)を参照してください。詳細については、AWS CLI コマンドリファレン スの「[autoscaling-plans](https://docs.aws.amazon.com/cli/latest/reference/autoscaling-plans/)」を参照してください。
- AWS Tools for Windows PowerShell PowerShell 環境でスクリプトを作成するユーザー向けに、 幅広い AWS 製品セットのコマンドを提供します。使用を開始する方法については、『[AWS Tools](https://docs.aws.amazon.com/powershell/latest/userguide/)  [for Windows PowerShell ユーザーガイド](https://docs.aws.amazon.com/powershell/latest/userguide/)』を参照してください。詳細については、[「AWS Tools](https://docs.aws.amazon.com/powershell/latest/reference/Index.html) [for PowerShell Cmdlet Reference」](https://docs.aws.amazon.com/powershell/latest/reference/Index.html)を参照してください。
- AWS SDKs 言語固有の API オペレーションを提供し、署名の計算、リクエストの再試行処理、 エラー処理など、接続の詳細の多くを処理します。詳細については、[AWS SDK](https://aws.amazon.com/developer/tools/#SDKs) を参照してくださ い。
- HTTPS API HTTPS リクエストを使用して呼び出す低レベルの API アクションを提供します。詳 細については、「 [APIリファレンスAWS Auto Scaling」](https://docs.aws.amazon.com/autoscaling/plans/APIReference/)を参照してください。
- AWS CloudFormation CloudFormation テンプレートを使用したスケーリング プランの作成をサポートします。詳細については、「 ユーザーガイド」の「 [AWS::AutoScalingPlans::ScalingPlanリ](https://docs.aws.amazon.com/AWSCloudFormation/latest/UserGuide/aws-resource-autoscalingplans-scalingplan.html)ファレンスAWS CloudFormation 」を参照してください。

## <span id="page-6-0"></span>リージョナルな可用性

AWS Auto Scaling API は複数の で利用 AWS リージョン でき、これらの各リージョンのエンドポイ ントを提供します。API が現在利用可能なすべてのリージョンとエンドポイントのリストについて は、「 シークレットリージョンユーザーガイド」の「 トップシークレットリージョンの[AWS Auto](https://docs.aws.amazon.com/general/latest/gr/autoscaling_region.html)  [Scaling](https://docs.aws.amazon.com/general/latest/gr/autoscaling_region.html)AWS 全般のリファレンスアマゾン ウェブ サービスの開始方法」の「中国のアマゾン ウェブ サービスのエンドポイントと ARN」の「 トップシークレットリージョンのユーザーガイド」の。

## <span id="page-6-1"></span>料金

すべてのスケーリングプラン機能が使用可能です。この機能は、 CloudWatch および使用する他の AWS クラウド リソースのサービス料金以外の追加料金なしで提供されます。

**a** Note

予測スケーリング機能は、 CloudWatch [GetMetricデータオ](https://docs.aws.amazon.com/AmazonCloudWatch/latest/APIReference/API_GetMetricData.html)ペレーションに依存して、 キャパシティ予測の履歴メトリクスデータを収集します。これにより、コストが発生しま す。ただし、スケーリングプランの代わりに Amazon EC2 Auto Scaling スケーリングポリ シーを使用して予測スケーリングを有効にした場合、 への呼び出しには料金はかかりませ んGetMetricData。

# <span id="page-8-0"></span>スケーリングプランの仕組み

AWS Auto Scaling スケーリングプランを使用して、リソースをスケーリングするための一連の指示 を設定できます。 AWS CloudFormation スケーラブルリソースを操作したりタグを追加したりする 場合、アプリケーションごとに異なるリソースセットのスケーリングプランを設定できます。 AWS Auto Scaling コンソールには、各リソースに合わせてカスタマイズされたスケーリング戦略の推奨事 項が表示されます。スケーリングプランを作成した後、同プランは動的スケーリングと予測スケーリ ング方法を組み合わせてスケーリング戦略をサポートします。

スケーリング戦略とは

スケーリング戦略は、 AWS Auto Scaling スケーリングプラン内のリソースの使用を最適化する方法 を示しています。可用性優先、コスト優先、または両方のバランスを取って最適化できます。また は、定義したメトリクスとしきい値に従って、独自のカスタム戦略を作成することもできます。リ ソースまたはリソースタイプごとに、別の戦略を設定できます。

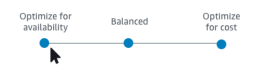

動的スケーリングとは

動的スケーリングは、スケーリング計画で、リソースに対するターゲットの追跡スケーリングポリ シーを作成します。これらのスケーリングポリシーにより、リソース使用率のリアルタイムの変化に 応じてリソースキャパシティが調整されます。これは、スケーリング戦略で指定されたターゲット値 に維持するために十分なキャパシティを提供するためです。これはサーモスタットが家の温度を維持 する方法に似ています。温度を選択すれば、後はサーモスタットがすべてを実行します。

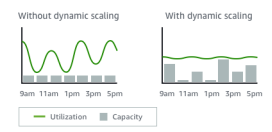

たとえば、スケーリングプランを設定してAmazon Elastic Container Service (Amazon ECS) サービ スが CPU の 75% で実行するタスク数を維持できます。サービスの CPU 使用率が 75%を上回る場 合 (サービスに割り当てられた CPU が 75%を上回って使用されること)、スケーリング ポリシーが 増加したロードに対処してサービスに別なタスクを追加します。

予測スケーリングとは

予測スケーリングは機械学習によって各リソースのワークロード履歴を分析し、今後のワークロード を定期的に予測します。これは、天気予報の仕組みに似ています。予測スケーリングでは予測を使用 して、スケジュールされたスケーリングアクションが生成され、アプリケーションが必要とする前に リソースのキャパシティが準備されます。予測スケーリングは動的なスケーリングのように機能し、 スケーリング戦略によって指定されたターゲット値に使用率を維持します。

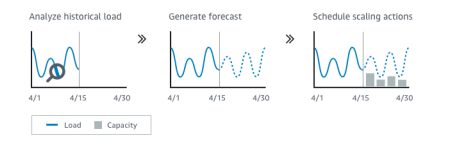

例えば、予測スケーリングを有効にしてスケーリング戦略を設定し、Auto Scaling グループの平均 CPU 使用率を 50 パーセントに維持できます。お客様の予測は、毎日午前 8 時に通信量のスパイク が発生が想定されます。スケーリングプランによって今後のスケジュールされたスケーリングアク ションが作成され、Auto Scaling グループがトラフィックを処理する準備が事前に行われます。これ により、アプリケーションのパフォーマンスを一定に保ち、可能な限り常に 50 パーセントに近い一 定のリソース使用率を維持するために必要なキャパシティを確保します。

予測スケーリングを理解するキーコンセプトは次の通りです。

- 負荷予測:指定した負荷指標について最大 14 AWS Auto Scaling 日間の履歴を分析し、今後 2 日間 のfuture 需要を予測します。このデータは 1 時間間隔で利用可能であり、毎日更新されます。
- スケジュールされたスケーリングアクション: AWS Auto Scaling 負荷予測に合わせて容量を事前に 増減するスケーリングアクションをスケジュールします。スケジュールされた時間に、 AWS Auto Scaling 最小容量をスケジュールされたスケーリングアクションで指定された値に更新します。こ れは、リソースの使用率をスケーリング戦略で指定されたターゲット値に維持するためです。ア プリケーションが予測よりも多くの容量を必要とする場合は、動的スケーリングを使用して追加の キャパシティを追加できます。
- 最大容量動作:Auto Scaling の最小と最大容量制限は各リソースに適用されます。ただし、予測容 量が最大容量を上回った場合、アプリケーションが最大容量を超えて増加できるかどうかについて 制御できます。

**G** Note

これで Auto Scaling グループの予測スケーリング ポリシーを代わりに使用できるようになり ました。詳細については、「Amazon EC2 Auto Scaling ユーザーガイド」の「[Amazon EC2](https://docs.aws.amazon.com/autoscaling/ec2/userguide/ec2-auto-scaling-predictive-scaling.html) [Auto Scaling の予測スケーリング」](https://docs.aws.amazon.com/autoscaling/ec2/userguide/ec2-auto-scaling-predictive-scaling.html)を参照してください。

# <span id="page-10-0"></span>スケーリングプランのベストプラクティス

以下のベストプラクティスは、スケーリングプランを最大限に活用するために役立ちます。

- 起動テンプレートまたは起動設定を作成するときは、詳細モニタリングを有効にして EC2 イン スタンスの CloudWatch メトリクスデータを 1 分間隔で取得します。これにより、負荷の変化に 迅速に対応できます。5 分間隔のメトリクスをスケーリングすると、応答時間と古いメトリクス データのスケーリングが遅くなる可能性があります。デフォルトで EC2 インスタンスは基本モニ タリングのために有効になっています。これにより、インスタンスのメトリクス データは 5 分間 隔で利用できます。別途料金で詳細モニタリングを有効にして、1 分間隔でインスタンスのメトリ クス データを取得することができます。詳細については、Amazon EC2 Auto Scaling ユーザーガ イド の[「Auto Scaling インスタンスのモニタリング設定」](https://docs.aws.amazon.com/autoscaling/ec2/userguide/enable-as-instance-metrics.html)をご参照ください。
- Auto Scaling グループメトリクスを有効にすることをお勧めします。それ以外の場合は、実際の キャパシティデータは、スケーリングプランの作成ウィザードの完了時に利用できるキャパシティ 予測グラフには表示されません。詳細については、「Amazon EC2 [Auto Scaling ユーザーガイ](https://docs.aws.amazon.com/autoscaling/ec2/userguide/as-instance-monitoring.html) [ド」の「Auto Scaling グループとインスタンスの CloudWatch メトリクスのモニタリング」](https://docs.aws.amazon.com/autoscaling/ec2/userguide/as-instance-monitoring.html)を参照 してください。 Amazon EC2 Auto Scaling
- Auto Scaling グループが使用するインスタンスタイプをチェックし、バーストパフォーマンスイン スタンスのタイプの使用にはご注意ください。バーストパフォーマンスを持った Amazon EC2 イ ンスタンス (T3 と T2 インスタンス) は、ベースラインレベルの CPU 性能を備えており、必要な ワークロードに応じてより高レベルにバーストする機能を発揮できるように設計されています。 スケーリングプランで指定されたターゲット使用率により、ベースラインを超過することによっ て CPU クレジットが不足してパフォーマンスが制限されるリスクがあります。詳細については、 「[バーストパフォーマンスインスタンスの CPU クレジットおよびベースラインパフォーマンス」](https://docs.aws.amazon.com/AWSEC2/latest/UserGuide/burstable-credits-baseline-concepts.html) を参照してください。これらのインスタンスを として設定するにはunlimited、Amazon EC2 [ユーザーガイド」のAuto Scaling グループを使用してバーストパフォーマンスインスタンスを無制](https://docs.aws.amazon.com/AWSEC2/latest/UserGuide/burstable-performance-instances-how-to.html#burstable-performance-instances-auto-scaling-grp) [限で起動](https://docs.aws.amazon.com/AWSEC2/latest/UserGuide/burstable-performance-instances-how-to.html#burstable-performance-instances-auto-scaling-grp)する」を参照してください。

## <span id="page-10-1"></span>その他の考慮事項

**a** Note

2021 年 5 月にリリースされた予測スケーリングの最新バージョンがあります。このバー ジョンで導入された一部の機能はスケーリングプランでは使用できないため、これらの機能 にアクセスするには、Auto Scaling グループに直接設定された予測スケーリングポリシーを 使用する必要があります。詳細については、「Amazon EC2 Auto Scaling ユーザーガイド」 の「[Amazon EC2 Auto Scaling の予測スケーリング」](https://docs.aws.amazon.com/autoscaling/ec2/userguide/ec2-auto-scaling-predictive-scaling.html)を参照してください。

以下の点を常に考慮してください。

- 予測スケーリングはロード予測によって今後の容量をスケジュールします。予測の品質はロード のサイクル内容や学習予測モデルによって異なります。予測の品質や、予測で作成されたスケーリ ングアクションを評価するには、予測スケーリングを予測のみのモードで実行します。[Predictive scaling mode](予測スケーリングモード) は、スケーリングプランの作成時に [Forecast only] (予測 のみ) に設定し、予測の品質の評価終了後に [Forecast and scale](予測とスケール) に変更すること ができます。詳細については、「[予測スケーリング設定](#page-23-0)」および「[予測のモニタリングと評価](#page-25-1)」を 参照してください。
- 予測スケーリングに別のメトリクスを指定する場合は、スケーリングメトリクスおよび負荷メトリ クスが緊密に相関していることを確認する必要があります。メトリクス値は、Auto Scaling グルー プのインスタンス数に比例して増減する必要があります。これにより、メトリクスデータを使用し て比例的にインスタンス数をスケールアウトまたはスケールインできます。たとえば、負荷メトリ クスはリクエストの合計数であり、スケーリングメトリクスは CPU 使用率の平均です。キャパシ ティが変更されない限り、リクエストの合計数が 50 パーセント増加すると、CPU 使用率の平均 も 50 パーセント増加します。
- スケーリングプランを作成する前に、作成元のコンソールにアクセスして、以前にスケジュールさ れたスケーリングアクションが不要になった場合は削除する必要があります。既存のスケジュール されたスケーリングアクションと重複する予測スケーリングアクションは作成 AWS Auto Scaling されません。
- 最小キャパシティと最大キャパシティに関するカスタマイズ済み設定や、動的スケーリングに使用 するその他の設定は、他のコンソールに表示されます。ただし、他のコンソールからの更新は、ス ケーリングプランに送信されないため、スケーリングプランの作成後は、他のコンソールからこれ らの設定を変更しないことをお勧めします。
- スケーリングプランには複数のサービスのリソースを含めることができますが、リソースは一度に 1 つのスケーリングプランにしか存在できません。

### <span id="page-11-0"></span>ActiveWithProblems エラーを回避する

ActiveWith「問題」エラーは、スケーリングプランの作成時、またはリソースがスケーリングプラン に追加されるときに発生する可能性があります。スケーリングプランがアクティブであっても、1 つ または複数のリソースのスケーリング設定を適用できなかった場合に、このエラーが発生します。

通常、このエラーが発生するのは、リソースにすでにスケーリングポリシーがあるか、Auto Scaling グループが予測スケーリングの最小要件を満たしていないためです。

いずれかのリソースにさまざまなサービスコンソールからのスケーリングポリシーがすでにある場 合、 AWS Auto Scaling によってこれらの他のスケーリングポリシーが上書きされたり、デフォルト で新しいポリシーが作成されたりしません。オプションで、既存のスケーリングポリシーを削除し、 AWS Auto Scaling コンソールから作成されたターゲット追跡スケーリングポリシーに置き換えるこ とができます。そのためには、スケーリングポリシーを上書きする各リソースの [Replace external scaling policies (外部スケーリングポリシーを置き換え)] 設定を有効にします。

予測スケーリングでは、新しい Auto Scaling グループを作成してから 24 時間待ってスケーリングを 設定することをお勧めします。最初の予測を生成するには、最低 24 時間の履歴データが必要です。 グループの履歴データが 24 時間未満で、予測スケーリングが有効になっている場合、グループで必 要なデータ量が収集された後の次の予測期間に達するまで、スケーリングプランで予測を生成するこ とはできません。ただし、24 時間の履歴データが利用可能になり次第、予測プロセスを再開するよ うに、スケーリングプランを編集して保存することもできます。

# <span id="page-13-0"></span>スケーリングプランの使用開始

アプリケーションで使用するスケーリングプランは AWS クラウド内で運用されるため、作成前にア プリケーション内容を徹底的に確認します。以下の情報を記録します。

- 他のコンソールから作成された既存のスケーリングポリシーがあるかどうか。スケーリングプラン を作成するときに、既存のスケーリングポリシーを置き換えることも、そのポリシーを保持するこ ともできます(値を変更することは許可されません)。
- リソース全体に基づいたアプリケーション内のスケーラブルなリソースそれぞれのターゲット使 用率。例えば、Auto Scaling グループの EC2 インスタンスで使用すると予想される CPU の容量 は、使用可能な CPU と比較すると予想されます。または、プロビジョニングされたスループット モデルを使用する DynamoDB のようなサービスの場合、テーブルまたはインデックスが使用する と予想される読み取りおよび書き込みアクティビティの量を、使用可能なスループットと比較しま す。つまり、プロビジョニングされた容量に対する消費の割合です。ターゲット使用率は、スケー リングプランを作成した後にいつでも変更できます。
- サーバーの起動と設定に要する時間。これを知ることによって、起動後にウォームアップするため に各 EC2 インスタンスのウィンドウを設定するうえで参考になり、以前のサーバーが起動中に新 たなサーバーが起動されることを防止します。
- メトリクス履歴が予測スケーリングに使用できるほど十分に長期であるか (新規作成した Auto Scaling グループを使用する場合)。一般的に、履歴データが 14 日以上あればより正確な予測に変 換されます。最小は 24 時間です。

アプリケーションの理解が進むにつれて、スケーリングプランをより効率的なものにできます。

以下のタスクはスケーリングプランに慣れるうえで参考になります。単体の Auto Scaling グループ のスケーリングプランを作成し、予測スケーリングと動的スケーリングを有効にします。

タスク

- [ステップ 1:スケーラブルなリソースの検索](#page-14-0)
- [ステップ 2:スケーリング戦略の指定](#page-17-0)
- [ステップ 3:詳細設定を構成する \(オプション\)](#page-20-0)
- [ステップ 4:スケーリングプランを作成する](#page-24-0)
- [ステップ 5:クリーンアップ](#page-27-0)
- [ステップ 6:次のステップ](#page-28-1)

## <span id="page-14-0"></span>ステップ 1:スケーラブルなリソースの検索

このセクションは AWS Auto Scaling コンソール内でスケーリングプラン作成における実践的内容の 紹介が含まれます。初めてスケーリングプランを体験する場合、Amazon EC2 Auto Scaling グルー プを使用して見本のスケーリングプランを作成することからお勧めします。

#### <span id="page-14-1"></span>前提条件

スケーリングプランを使う練習をする場合、Auto Scaling グループを作成します。Auto Scaling グ ループ内で少なくとも 1 つの Amazon EC2 インスタンスを起動します。詳細については、Amazon EC2 Auto Scaling ユーザーガイドの[「Amazon EC2 Auto Scaling の使用を開始する」](https://docs.aws.amazon.com/autoscaling/ec2/userguide/GettingStartedTutorial.html)を参照してく ださい。

CloudWatch メトリクスを有効にした Auto Scaling グループを使用して、スケーリングプランの作 成ウィザードの完了時に使用可能な容量データをグラフに含めます。詳細については、Amazon EC2 Auto Scaling ユーザーガイドの「[Auto Scaling グループメトリクスを有効にする](https://docs.aws.amazon.com/autoscaling/ec2/userguide/as-instance-monitoring.html#as-enable-group-metrics)」を参照してくださ い。

可能であれば、予測スケーリング機能で CloudWatch メトリクスデータを利用できるように、数日以 上の負荷を生成します。

スケーリングプランを使用するために必要な許可があることを確認してください。詳しくは、「[ス](#page-53-0) [ケーリングプランの Identity and Access Management」](#page-53-0)を参照してください。

<span id="page-14-2"></span>Auto Scaling グループを新たなスケーリングプランに追加

コンソールからスケーリングプランを作成する場合、最初のステップとしてスケーラブル リソース を見つけるうえで役立ちます。開始する前に、以下の要件を満たしていることをご確認ください。

- 前のセクションで説明された通り、Auto Scaling グループを作成し、少なくとも 1 つの EC2 イン スタンスを起動しました。
- 作成した Auto Scaling グループは少なくとも 24 時間は存在しています。

スケーリングプランの作成開始

- 1. <https://console.aws.amazon.com/awsautoscaling/>で AWS Auto Scaling コンソールを開きます。
- 2. 画面の上部のナビゲーションバーで、Auto Scaling グループの作成時に使用したのと同じリー ジョンを選択します。
- 3. ウェルカムページで、[Get started (使用開始)] を選択します。
- 4. スケーラブルリソースの検索ページで以下のいずれかの操作を実行します。
	- CloudFormation スタックで検索 を選択し、使用する AWS CloudFormation スタックを選択し ます。
	- [Search by tag] (タグで検索) を選択します。さらに、タグごとに [Key] (キー) からタグキーを 選択し、[Value] (値) からタグ値を選択します。タグを追加するには、[別の列を追加] を選択 します。タグを削除するには、[削除] を選択します。
	- [Choose EC2 Auto Scaling groups] (EC2 Auto Scaling グループの選択) を選択し、1 つ以上の Auto Scaling グループを選択します。

**a** Note

入門チュートリアルを開始する場合、[Choose EC2 Auto Scaling groups] (EC2 Auto Scaling グループの選択) を選択し、作成した Auto Scaling グループを選択します。

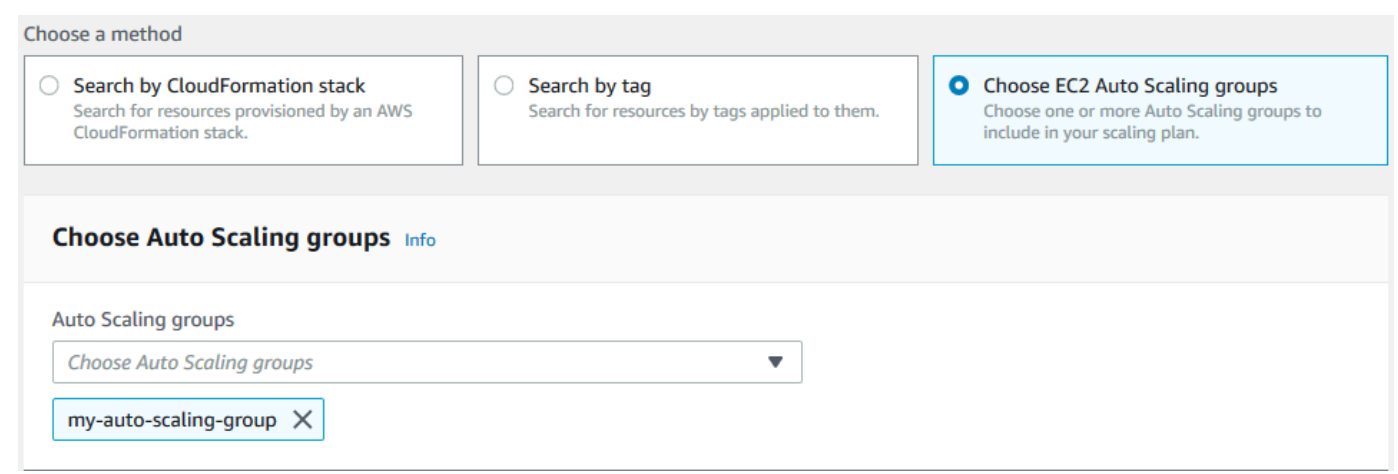

5. スケーリングプランの作成手順を続行する場合、[Next] (次へ) を選択します。

### <span id="page-15-0"></span>スケーラブルなリソースの検出の詳細

サンプルスケーリングプランをすでに作成していて、さらに作成する場合は、 CloudFormation ス タックまたはタグのセットを使用するための以下のシナリオを参照してください。このセクションを 使用して、 コンソールを使用してスケーリングプランを作成するときに、 CloudFormation スタック で検索 または タグで検索 オプションを選択してスケーラブルなリソースを検出するかどうかを決定 できます。

スケーリングプランの作成ウィザードのステップ 1 で CloudFormation スタックによる検索またはタ グによる検索オプションを選択すると、スタックまたはタグセットに関連付けられたスケーラブルな リソースがスケーリングプランで使用できるようになります。スケーリングプランを定義する際、以 下のうち、どのリソースを含めるかまたは除外するかを選択できます。

CloudFormation スタックを使用したスケーラブルなリソースの検出

を使用する場合 CloudFormation、 スタックを使用してリソースをプロビジョニングします。スタッ ク内のすべてのリソースはスタックのテンプレートで定義されます。スケーリングプランにより、ス タックの上にオーケストレーションレイヤーが追加され、複数のリソースのスケーリングを設定しや すくなります。スケーリングプランを使用しない場合は、スケーラブルな各リソースのスケーリング を個別に設定する必要があります。つまり、リソースのプロビジョニングとポリシーのスケーリング の順序を把握し、これらの依存関係がどのように機能するかの微妙な点を理解することが求められま す。

AWS Auto Scaling コンソールでは、既存のスタックを選択して、自動スケーリング用に設定できる リソースをスキャンできます。 は、選択したスタックで定義されているリソース AWS Auto Scaling のみを検索します。ネストされたスタックは通過しません。

ECS サービスが CloudFormation スタック内で検出可能になるには、 AWS Auto Scaling どの ECS クラスターがサービスを実行しているかをコンソールが認識している必要があります。これに は、ECS サービスを実行している ECS クラスターと同じ CloudFormation スタックに ECS サービ スが存在する必要があります。それ以外の場合は、デフォルトクラスターの一部である必要がありま す。正しく識別されるためには、ECS サービス名がこれらの ECS クラスター間で一意であることも 必要です。

の詳細については CloudFormation、「 ユーザーガイド[」の「 とは AWS CloudFormationA](https://docs.aws.amazon.com/AWSCloudFormation/latest/UserGuide/Welcome.html)WS CloudFormation 」を参照してください。

タグを使用したスケーラブルなリソースの検出

タグは、タグフィルターを使用して、 AWS Auto Scaling コンソールで関連するスケーラブルなリ ソースを検出するために使用できるメタデータを提供します。

タグを使用して、以下のいずれかのリソースを見つけます。

- Aurora DB クラスター
- 「Auto Scaling グループ」
- DynamoDB テーブルとグローバルセカンダリインデックス

複数のタグで検索する場合、各リソースは、リストされたすべてのタグを検出する必要があります。

タグ付けの詳細については、次のドキュメントをご参照ください。

- Amazon Aurora ユーザーガイドで [Aurora クラスターのタグ付け](https://docs.aws.amazon.com/AmazonRDS/latest/AuroraUserGuide/USER_Tagging.html)をする方法を学習します。
- Amazon EC2 Auto Scaling ユーザーガイドで [Auto Scaling グループのタグ付けを](https://docs.aws.amazon.com/autoscaling/ec2/userguide/autoscaling-tagging.html)する方法を学習 します。
- Amazon DynamoDB 開発者ガイドで [DynamoDB リソースのタグ付けを](https://docs.aws.amazon.com/amazondynamodb/latest/developerguide/Tagging.html)する方法を学習します。
- [AWS リソースのタグ付けのベストプラクティスについては、「](https://docs.aws.amazon.com/general/latest/gr/aws_tagging.html)」を参照してくださいAWS 全般 のリファレンス。

## <span id="page-17-0"></span>ステップ 2:スケーリング戦略の指定

前のステップで検出したリソースに対してスケーリング戦略を指定するには、次の手順に従います。

リソースのタイプごとに、 は、特定の時点で使用されているリソースの量を決定するために最も一 般的に使用されるメトリクス AWS Auto Scaling を選択します。このメトリクスに基づいてアプリ ケーションのパフォーマンスを最適化する最も適切なスケーリング戦略を選択します。動的なスケー リング機能と予測スケーリング機能を有効にすると、スケーリング戦略は両者間で共有されます。詳 しくは、「[スケーリングプランの仕組み](#page-8-0)」を参照してください。

使用できるスケーリング戦略は以下のとおりです。

- 可用性を最適化する リソースを自動的にスケールアウトおよびAWS Auto Scaling スケールイン して、リソース使用率を 40% に維持します。このオプションは、アプリケーションに緊急で予測 不可能なスケーリングのニーズがある場合に役立ちます。
- 可用性とコストのバランス リソースをスケールアウトおよびAWS Auto Scaling スケールインし て、リソース使用率を 50% に維持します。このオプションは、コストを削減しながら高可用性を 維持するのに役立ちます。
- コストに合わせて最適化 リソースを自動的にスケールアウトおよびAWS Auto Scaling スケー ルインして、リソース使用率を 70% に維持します。このオプションは、予期しない需要の変化が あったがアプリケーションでバッファ容量の減少に対応できる場合に、コストを削減する上で役立 ちます。

例えば、スケーリングプランで、グループ内のすべてのインスタンスでの CPU の平均使用量に基づ き Amazon EC2 インスタンスを追加または削除するように Auto Scaling グループを設定します。ス ケーリング戦略を変更することで、可用性かコスト、またはその両方に合わせて使用率を最適化しま す。

また、既存の戦略がニーズに合わない場合、カスタム戦略を設定することもできます。カスタム戦略 を設定した場合は、ターゲット使用率の値を変更するか、各メトリクスを選択します。または、両方 行うこともできます。

**A** Important

入門チュートリアルの場合、次の手順の最初のステップのみ実行して次へを選択して進みま す。

#### スケーリング戦略の指定

- 1. [スケーリング戦略の指定] ページの [スケーリングプランの詳細] で、[名前] にスケーリングプラ ンの名前を入力します。スケーリングプランの名前は、地域における一連のスケーリングプラン の中で独特である必要があります。最大 128 文字を使用することができますが、パイプ「|」、 フォワードスラッシュ「/」、コロン「:」を含めることはできません。
- 2. 含まれるすべてのリソースは、リソースタイプ別でリスト化されています。Auto Scaling グルー プの場合、次の作業を実行します。

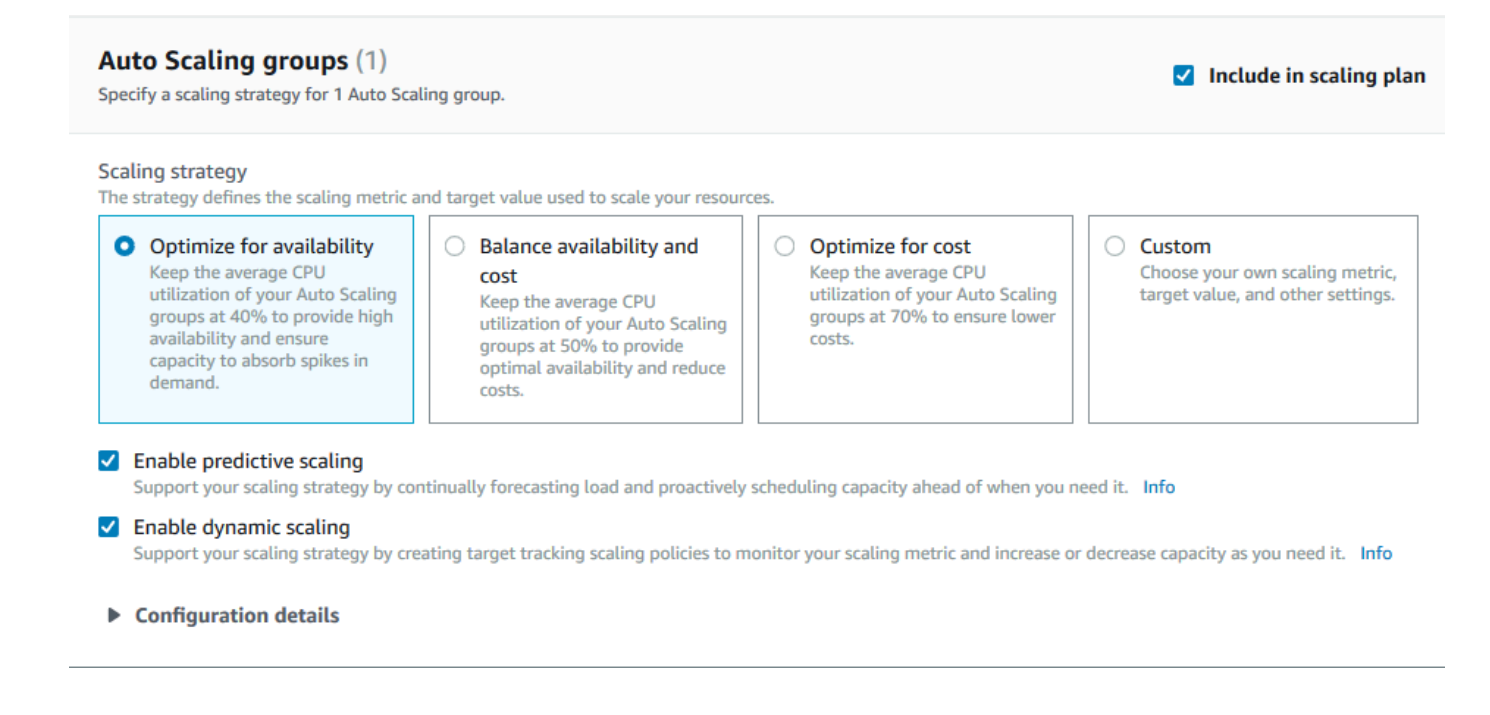

- a. デフォルトのスケーリング戦略とメトリクスをする場合、このステップをスキップします。 代わりに別のスケーリング戦略またはメトリクスを使用する場合、次のステップを実行しま す:
	- i. スケーリング戦略の場合、適したスケーリング戦略を選択します。

入門チュートリアルの場合、[Optimize for availability] (利用可能性に向けた最適化) を 選択することを必ず確認します。これによって、Auto Scaling グループの平均 CPU 使 用率が 40% に維持されるように指定します。

- ii. [Custom] (カスタム) を選択する場合、[Configuration details] (設定の詳細) を展開して 適したのメトリクスとターゲット値を選択します。
	- [スケーリングメトリクス] で、目的のスケーリングメトリクスを選択します。
	- ターゲット値の場合、任意の 1 分間隔のターゲット使用率やターゲットスループッ トなど、適したターゲット値を選択します。
	- ロード メトリクスの (Auto Scaling グループ専用) の場合、予測スケーリングに使用 する適したロード メトリクスを選択します。
	- 外部スケーリングポリシーの置き換え を選択して、 が以前に作成したスケーリング ポリシーをスケーリングプランの外部 (他のコンソールなど) から削除し、スケーリ ングプランによって作成された新しいターゲット追跡スケーリングポリシーに置き換 え AWS Auto Scaling ることができることを指定します。
- b. (オプション) デフォルトで Auto Scaling グループで予測スケーリングが有効です。Auto Scaling グループで予測スケーリングをオフにする場合、[Enable predictive scaling] (予測ス ケーリングを有効化) を消します。
- c. (オプション) デフォルトでは、リソースタイプごとに動的スケーリングが有効化されます。 リソースタイプの動的スケーリングをオフにする場合、[Enable dynamic scaling] (動的ス ケーリングを有効化) を消します。
- d. (オプション) デフォルトでは、複数のスケーラブルなリソースの検出元となるアプリケー ションソースを指定すると、スケーリングプランにはリソースタイプがすべて自動的に含ま れます。スケーリングプランからリソースのタイプを省略するには、[スケーリングプラン に含める] をオフにします。
- 3. (オプション)別なリソースタイプのスケーリング戦略を指定する場合、前述のステップを繰り 返します。
- 4. 完了したら[Next] (次へ) を選択して、スケーリングプランの作成手順を続行します。

## <span id="page-20-0"></span>ステップ 3:詳細設定を構成する (オプション)

リソースタイプごとに使用するスケーリング戦略を指定したので、[詳細設定の設定] ステップで、リ ソース単位でデフォルト設定をカスタマイズできます。リソースタイプごとに、カスタマイズ可能な 設定のグループが複数あります。ただし、ほとんどの場合、慎重に調整する必要のある最小と最大容 量のそれぞれの値を除き、デフォルト設定は効率化が向上しています。

デフォルト設定を維持する場合は、この手順をスキップします。これらの設定はスケーリングプラン を編集することでいつでも変更できます。

#### **A** Important

入門チュートリアルで、Auto Scaling グループの最大容量を更新し、予測のみモードで予測 スケーリングを有効にするためにいくつか変更を加えましょう。チュートリアルの設定をす べてカスタマイズする必要はありませんが、各セクションの設定についても簡単に調べてみ ましょう。

#### <span id="page-20-1"></span>全般設定

この手順を使用して、前の手順で指定した設定を表示し、リソースごとにカスタマイズします。各リ ソースの最小容量と最大容量をカスタマイズすることもできます。

全般設定を表示およびカスタマイズするには

- 1. [詳細設定の設定] ページで、いずれかのセクション見出しの左側にある矢印を選択して、セク ションを展開します。チューリアルの [Auto Scaling グループ] セクションを展開します。
- 2. 表示されたテーブルから、このチュートリアルで使用している Auto Scaling グループを選択し ます。
- 3. [スケーリングプランに含める] オプションは選択したままにします。このオプションが選択され ていない場合、リソースはスケーリングプランから除外されます。リソースが 1 つ以上含まれ ていない場合は、スケーリングプランを作成できません。
- 4. ビューを展開して、[全般設定] セクションの詳細を表示するには、セクション見出しの左側にあ る矢印を選択します。
- 5. 次のいずれかの項目から選択できます。このチュートリアルの [最大キャパシティ] で、現在の 値ではなく、3 を入力します。
- スケーリング戦略—可用性、コスト、または両方のバランスを取って最適化できます。カスタ ムの戦略を指定することもできます。
- 動的スケーリングを有効にする—この設定をオフにすると、選択したリソースでターゲット追 跡スケーリング設定を使用してスケーリングすることはできません。
- 予測スケーリングの有効化—[Auto Scaling グループのみ] この設定をオフにすると、選択され たグループで予測スケーリングを使用してスケーリングすることはできません。
- スケーリングメトリクス—使用するスケーリングメトリクスを指定します。[カスタム] を選択 した場合は、コンソールで利用できる事前定義メトリクスの代わりにカスタマイズされたメト リクスを指定することもできます。詳細については、このセクションの次のトピックを参照し てください。
- ターゲット値—使用するターゲット使用率の値を指定します。
- 負荷メトリクス—[Auto Scaling グループのみ] 使用する負荷メトリクスを指定します。[カスタ ム] を選択した場合は、コンソールで利用できる事前定義メトリクスの代わりにカスタマイズ されたメトリクスを指定することもできます。詳細については、このセクションの次のトピッ クを参照してください。
- 最小容量 resource の最小容量を指定します。 AWS Auto Scaling は、リソースがこのサイズ を下回ることがないようにします。
- 最大容量 resource の最大容量を指定します。 AWS Auto Scaling は、リソースがこのサイズ を超えないようにします。

**a** Note

予測スケーリングを使用する場合は、予測キャパシティに基づいて使用する別の最大 キャパシティ動作を必要に応じて選択できます。この設定は、[予測スケーリング設 定] セクションにあります。

カスタムメトリクス

AWS Auto Scaling は、自動スケーリングに最も一般的に使用されるメトリクスを提供します。ただ し、必要に応じて、コンソールにあるメトリクスではなく別のメトリクスからデータを取得すること もできます。Amazon CloudWatch にはさまざまなメトリクスがあります。 CloudWatch また、独自 のメトリクスを発行することもできます。

JSON を使用して CloudWatch カスタムメトリクスを指定します。これらの手順に従う前 に、[Amazon CloudWatch ユーザーガイド](https://docs.aws.amazon.com/AmazonCloudWatch/latest/monitoring/) に慣れておくことをお勧めします。

カスタマイズされたメトリクスを指定するには、テンプレートの一連の必須パラメータを使用 して JSON 形式のペイロードを作成する必要があります。から各パラメータの値を追加します CloudWatch。このテンプレートは、スケーリングプランの詳細設定の [スケーリングメトリクス] お よび [ロードのメトリクス] のカスタムオプションの一部として提供されています。

JSON は 2 つの方法でデータを表します。

- オブジェクトは、順序が設定されていない一連の名前と値のペアです。オブジェクトは左中括弧 ({) と右中括弧 (}) で囲んで定義します。それぞれの名前と値のペアは名前で始まり、続けてコロ ン、その後に値が続きます。名前と値のペアはカンマで区切ります。
- 配列は、順序が設定された一連の値です。配列は左角括弧 ([) と右角括弧 (]) で囲んで定義します。 配列の項目はカンマで区切ります。

以下は、各パラメータのサンプル値を持つ JSON テンプレートの例です。

```
 { 
   "MetricName": "MyBackendCPU", 
   "Namespace": "MyNamespace", 
   "Dimensions": [ 
     { 
        "Name": "MyOptionalMetricDimensionName", 
       "Value": "MyOptionalMetricDimensionValue" 
     } 
   ], 
   "Statistic": "Sum" 
 }
```
詳細については、AWS Auto Scaling API リファレンスの[カスタマイズされたスケーリングメトリク](https://docs.aws.amazon.com/autoscaling/plans/APIReference/API_CustomizedScalingMetricSpecification.html) [ス仕様](https://docs.aws.amazon.com/autoscaling/plans/APIReference/API_CustomizedScalingMetricSpecification.html)および[カスタマイズされた負荷メトリクス仕様](https://docs.aws.amazon.com/autoscaling/plans/APIReference/API_CustomizedLoadMetricSpecification.html)を参照してください。

#### <span id="page-22-0"></span>動的なスケーリング設定

この手順を使用して、 が AWS Auto Scaling 作成するターゲット追跡スケーリングポリシーの設定を 表示およびカスタマイズします。

動的なスケーリング設定を表示およびカスタマイズするには

- 1. ビューを展開して、[動的なスケーリング設定] セクションの詳細を表示するには、セクション見 出しの左側にある矢印を選択します。
- 2. 次の項目から選択できます。ただし、このチュートリアルではデフォルトの設定を使用します。
- 外部のスケーリングポリシーの置き換え—この設定をオフにすると、このスケーリングプラン 以外で作成されたスケーリングポリシーが維持され、新しいものは作成されません。
- スケールインの無効化—この設定をオフにすると、指定したメトリクスがターゲット値を下 回ったときに、リソースの現在のキャパシティを減らすように自動スケールインが有効になり ます。
- クールダウン—スケールアウトおよびスケールインのクールダウン期間を作成します。前回の スケーリングアクティビティが有効になるまでスケーリングポリシーが待機する時間をクール ダウン期間と呼びます。詳細については、Application Auto Scaling ユーザーガイドの [クール](https://docs.aws.amazon.com/autoscaling/application/userguide/application-auto-scaling-target-tracking.html#target-tracking-cooldown) [ダウン期間](https://docs.aws.amazon.com/autoscaling/application/userguide/application-auto-scaling-target-tracking.html#target-tracking-cooldown)を参照してください。(この設定は、リソースが Auto Scaling グループの場合は使 用されません。)
- インスタンスのウォームアップ —[Auto Scaling グループのみ] 新しく起動されたインスタンス が CloudWatch メトリクスへの寄与を開始するまでの経過時間を制御します。詳細について は、Amazon EC2 Auto Scaling ユーザーガイドの「[インスタンスのウォームアップ」](https://docs.aws.amazon.com/autoscaling/ec2/userguide/as-scaling-target-tracking.html#as-target-tracking-scaling-warmup)を参照 してください。

### <span id="page-23-0"></span>予測スケーリング設定

リソースが Auto Scaling グループである場合は、この手順を使用して、予測スケーリング AWS Auto Scaling に使用する設定を表示およびカスタマイズします。

予測スケーリング設定を表示およびカスタマイズするには

- 1. ビューを展開して、[予測スケーリング設定] セクションの詳細を表示するには、セクション見出 しの左側にある矢印を選択します。
- 2. 次の項目から選択できます。このチュートリアルでは、[Predictive scaling mode](予測スケーリ ングモード) を [Forecast only] (予測のみ) に変更します。
	- 予測スケーリングモード—スケーリングモードを指定します。デフォルトは[Forecast and scale](予測とスケール) です。[Forecast only] (予測のみ) に変更すると、スケーリングプラン は将来のキャパシティを予測しますが、スケーリングアクションは適用されません。
	- インスタンスの事前起動—スケールアウト時にスケーリングアクションを早めに実行するよ うに調整します。たとえば、予測が午前 10 時 00 分にキャパシティを追加する予定の場合、 バッファ時間は 5 分 (300 秒) です。したがって、対応するスケーリングアクションの実行時 刻は、午前 9 時 55 分になります。これはAuto Scaling グループに対して有益です。これらの グループでは、インスタンスが起動してから実行されるまでに数分かかる場合があるためで

す。実際の時間は、インスタンスのサイズや、完了する起動スクリプトがあるかどうかなど、 いくつかの要因によって異なります。デフォルトは 300 秒です。

- 最大キャパシティの動作—予測キャパシティが現在指定されている最大キャパシティに近づい たかそれを超えたときに、選択されたリソースが最大キャパシティ以上にスケールアップでき るかどうかをコントロールします。デフォルトでは、最大キャパシティの設定が適用されま す。
	- 最大容量設定を強制する 最大容量を超えるリソース容量をスケールAWS Auto Scaling す ることはできません。最大容量はハード制限として適用されます。
	- 最大容量を予測容量と等しく設定する 最大容量を超えるリソース容量を予測容量と等し くなるようにスケールAWS Auto Scaling できますが、超えることはできません。
	- 最大容量を予測容量よりも大きくする リソース容量を、指定されたバッファ値で最大容 量よりも大きくスケールAWS Auto Scaling できます。これにより、予期しないトラフィッ クが発生した場合に、ターゲットの追跡スケーリングポリシーに容量が追加されます。
- 最大キャパシティの動作のバッファ—[予測キャパシティより高く最大キャパシティを設定] を 選択した場合は、予測キャパシティが最大キャパシティに近づいたか、それを超えたときに使 用するキャパシティバッファのサイズを選択します。この値は予測容量に対する割合として指 定されます。たとえば、10% のバッファでは、予測キャパシティが 50、最大キャパシティが 40 の場合、有効な最大キャパシティは 55 です。
- 3. 設定のカスタマイズが完了したら、[次へ] を選択します。

**a** Note

任意の変更を元に戻すには、元に戻すリソースを選び、[元に戻す] を選択します。これ により、選択されたリソースが、スケーリング計画内の最新の既知の状態にリセットさ れます。

## <span id="page-24-0"></span>ステップ 4:スケーリングプランを作成する

[確認と作成] ページでスケーリングプランの詳細を確認し、[スケーリングプランの作成] を選択しま す。スケーリングプランのステータスを示すページに進みます。スケーリングプランでは、リソース が更新されている間、作成が完了するまで少し時間がかかることがあります。

予測スケーリングでは、 は過去 14 日間の指定された負荷メトリクスの履歴 AWS Auto Scaling を分 析し (最低 24 時間のデータが必要)、2 日前の予測を生成します。その後、スケーリングアクショ ンをスケジュールして、予測期間内の各時間の予測と一致するリソース容量を調整します。

スケーリングプランの作成が完了したら、スケーリングプラン画面から名前を選択してスケーリング の詳細を表示します。

<span id="page-25-0"></span>(オプション) リソースのスケーリング情報を表示する

この手順を使用して、リソース用に作成されたスケーリング情報を表示します。

データは次の方法で表示されます。

- からの最近のメトリクス履歴データを示すグラフ CloudWatch。
- からのデータに基づく負荷予測と容量予測を示す予測スケーリンググラフ AWS Auto Scaling。
- リソースに対してスケジュールされているすべての予測スケーリングアクションを一覧表示する テーブル。

リソースのスケーリング情報を表示するには

- 1. <https://console.aws.amazon.com/awsautoscaling/>で AWS Auto Scaling コンソールを開きます。
- 2. [スケーリングプラン] ページで、スケーリング計画を選択します。
- 3. [スケーリングプランの詳細] ページで、表示するリソースを選択します。

<span id="page-25-1"></span>予測のモニタリングと評価

スケーリングプランが立ち上がって実行されると、負荷予測、キャパシティ予測、およびスケーリ ングアクションをモニタリングして、予測スケーリングのパフォーマンスを調べることができます。 このデータはすべて、予測スケーリングが有効になっているすべての Auto Scaling グループで AWS Auto Scaling コンソールで使用できます。スケーリングプランでは、最初の予測を行うために少なく とも 24 時間の履歴負荷データが必要であることに注意してください。

次の例では、各グラフの左側に履歴パターンを示しています。右側には、スケーリングプランによっ て生成された予測期間の予測が表示されています。実際の値と予測値 (青とオレンジ色) がプロット されています。

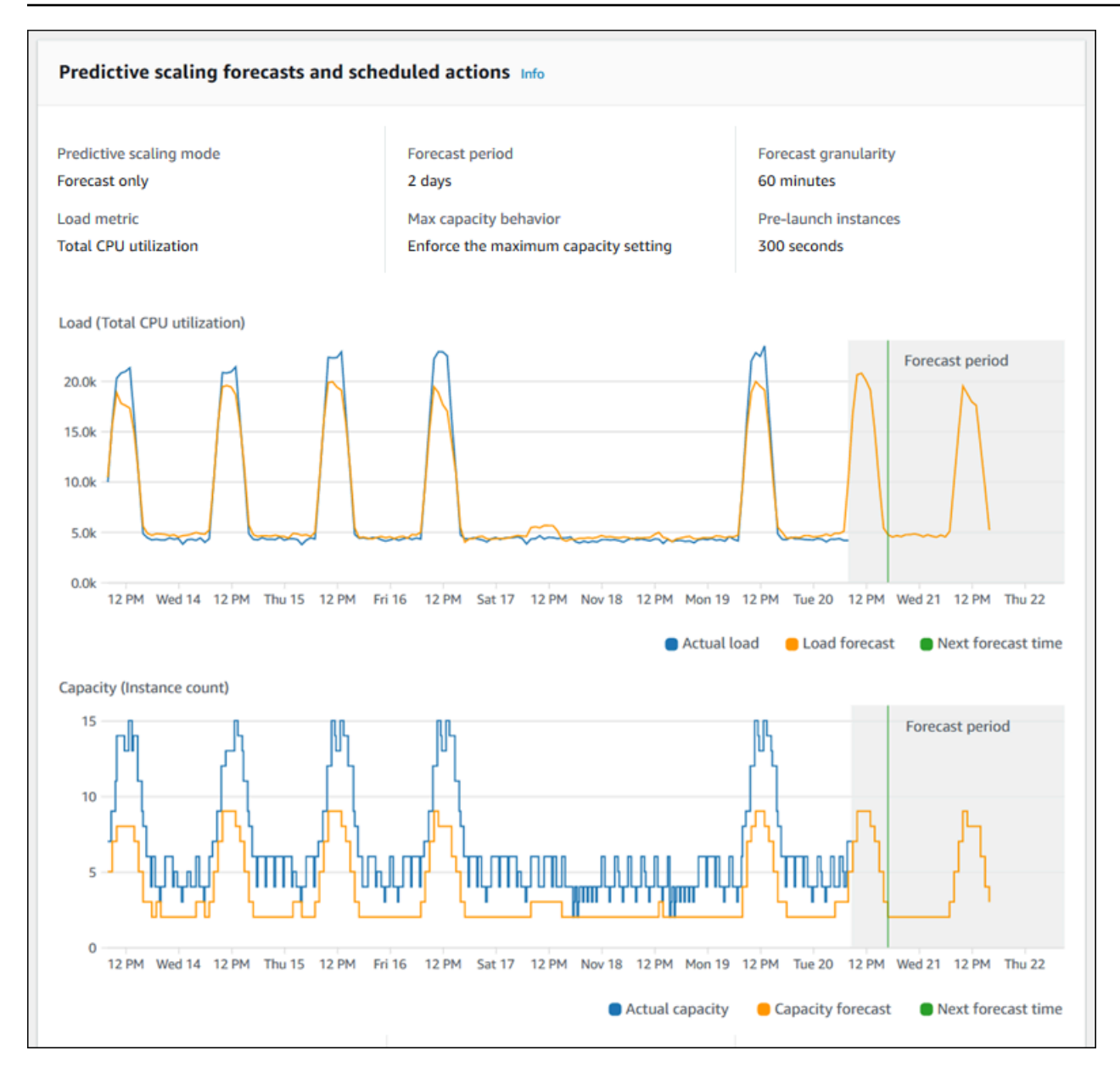

AWS Auto Scaling はデータから自動的に学習します。まず、負荷予測を行います。次に、キャパ シティー予測の計算により、アプリケーションをサポートするために必要な最小インスタンス数が 決定されます。 AWS Auto Scaling は、キャパシティー予測に基づき、予測された負荷の変化の前 に、Auto Scaling グループをスケールするスケーリングアクションをスケジュールします。動的ス ケーリングが有効になっている場合 (推奨されます)、Auto Scaling グループはインスタンスのグルー プの現在の使用状況に基づいて、キャパシティーをスケールアウト (またはキャパシティーを削除) できます。

予測スケーリングのパフォーマンスを評価する場合、時間の経過に伴って、実際の値と予測値がど れだけ一致するかをモニタリングします。スケーリングプランを作成すると、 は最新の実際のデー タに基づいてグラフ AWS Auto Scaling を提供します。また、今後 48 時間の初期予測も提供されま す。ただし、スケーリングプランを作成するときに、実際のデータを比較する予測データはほとんど ありません。スケーリングプランで、いくつかの期間の予測値を取得するまで待ってから、実際の値 に対して履歴の予測値を比較します。毎日の予測を数日分取得すると、実際の値と比較する予測値の サンプルが数多く得られます。

日常的に発生するパターンについては、スケーリングプランの作成と予測効果の評価の間の期間は、 数日という短い期間にすることができます。ただし、この期間の長さは、最新のパターンの変更に 基づいて予測を評価するには不十分です。例えば、前の週に新しいマーケティングキャンペーンを開 始したAuto Scaling グループの予測を調べるとします。このキャンペーンにより、毎週同じ 2 日間に ウェブトラフィックが大きく増加します。このような状況では、グループで 1 週間または 2 週間分 の新しいデータを収集するのを待ってから、予測効果を評価することをお勧めします。メトリクス データの収集を開始したばかりの新しい Auto Scaling グループにも、この同じ推奨事項が適用され ます。

適切な期間にわたりモニタリングしても実際の値と予測値が一致しない場合は、負荷メトリクスの選 択についても検討する必要があります。負荷メトリクスが有効であるためには、Auto Scaling グルー プのすべてのインスタンスの合計負荷について、信頼できる正確な計測が得られる必要があります。 負荷メトリクスは、予測スケーリングの核となります。最適でない負荷メトリクスを選択した場合、 予測スケーリングによる正確な負荷とキャパシティーの予測、および Auto Scaling グループのキャ パシティーの正しい調整のスケジュールができなくなる可能性があります。

### <span id="page-27-0"></span>ステップ 5:クリーンアップ

開始方法のチュートリアルを完了したら、スケーリングプランを維持するように選択できます。ただ し、スケーリングプランをアクティブに使用しない場合は、アカウントで不要な料金が発生しないよ うに削除を検討する必要があります。

スケーリングプランを削除すると、ターゲット追跡スケーリングポリシー、関連する CloudWatch ア ラーム、および がユーザーに代わって AWS Auto Scaling 作成した予測スケーリングアクションが削 除されます。

スケーリングプランを削除しても、 AWS CloudFormation スタック、Auto Scaling グループ、また はその他のスケーラブルなリソースは削除されません。

スケーリング計画を削除するには

- 1. <https://console.aws.amazon.com/awsautoscaling/>で AWS Auto Scaling コンソールを開きます。
- 2. [スケーリングプラン] ページで、このチュートリアル用に作成したスケーリングプランを選択 し、[削除] を選択します。

#### 3. 確認を求めるメッセージが表示されたら、[削除] を選択します。

スケーリングプランを削除した後、リソースは元の容量に戻りません。例えば、Auto Scaling グルー プが 10 インスタンスにスケールされていた場合にこのスケーリングプランを削除すると、グループ はスケーリングプランが削除された後でも 10 インスタンスにスケールされます。特定のリソースの キャパシティを更新するには、各サービスのコンソールにアクセスします。

### <span id="page-28-0"></span>Auto Scaling グループの削除

アカウントに対して Amazon EC2 の料金が発生するのを防ぐには、このチュートリアルで作成した Auto Scaling グループも削除する必要があります。

step-by-step 手順については、「Amazon EC2 [Auto Scaling ユーザーガイド」の「Auto Scaling グ](https://docs.aws.amazon.com/autoscaling/ec2/userguide/as-process-shutdown.html#as-shutdown-lbs-delete-asg-cli) [ループの削除](https://docs.aws.amazon.com/autoscaling/ec2/userguide/as-process-shutdown.html#as-shutdown-lbs-delete-asg-cli)」を参照してください。 Amazon EC2 Auto Scaling

## <span id="page-28-1"></span>ステップ 6:次のステップ

スケーリングプランとその特徴の一部を理解したら、 AWS CloudFormationを使用して独自のスケー リングプランのテンプレート作成に挑戦してみましょう。

AWS CloudFormation テンプレートは、アプリケーションまたはサービスの実行に必要な Amazon Web Services インフラストラクチャと、インフラストラクチャコンポーネント間の相互接続を記 述する JSON または YAML 形式のテキストファイルです。では AWS CloudFormation、関連するリ ソースのコレクションをスタック としてデプロイおよび管理します。 AWS CloudFormation は追加 料金なしで利用でき、アプリケーションの実行に必要な AWS リソースに対してのみ料金が発生しま す。リソースは、テンプレート内で定義した任意の AWS リソースで構成できます。詳細について は、AWS CloudFormation ユーザーガイドの[「AWS CloudFormation コンセプト](https://docs.aws.amazon.com/AWSCloudFormation/latest/UserGuide/cfn-whatis-concepts.html) 」を参照してくだ さい。

AWS CloudFormation ユーザーガイドは、すぐに使用できる簡単なテンプレートを提供します。 サンプルテンプレートは、 AWS CloudFormation テンプレートリファレンスドキュメントの [AWS::AutoScalingPlans::ScalingPlanセ](https://docs.aws.amazon.com/AWSCloudFormation/latest/UserGuide/aws-resource-autoscalingplans-scalingplan.html)クションで例として使用できます。サンプルテンプレート は、1 つの Auto Scaling グループのスケーリングプランを作成し、予測スケーリングおよび動的ス ケーリングを有効にします。

詳細については、「AWS CloudFormation ユーザーガイド」の[「AWS CloudFormationの使用開始](https://docs.aws.amazon.com/AWSCloudFormation/latest/UserGuide/GettingStarted.html)」 を参照してください。

# <span id="page-29-0"></span>スケーリングプランを移行する

スケーリングプランから Amazon EC2 Auto Scaling および Application Auto Scaling スケーリングポ リシーに移行できます。

移行プロセス

- [ステップ 1: 既存の設定を確認する](#page-29-1)
- [ステップ 2: 予測スケーリングポリシーを作成する](#page-30-1)
- [ステップ 3: 予測スケーリングポリシーが生成する予測を確認する](#page-36-0)
- [ステップ 4: スケーリングプランを削除する準備をする](#page-36-1)
- [ステップ 5: スケーリングプランを削除する](#page-37-0)
- [ステップ 6: 動的スケーリングを再アクティブ化する](#page-39-0)
- [ステップ 7: 予測スケーリングを再アクティブ化する](#page-43-0)
- [ターゲット追跡スケーリングポリシーを移行するための Amazon EC2 Auto Scaling リファレンス](#page-44-0)
- [ターゲット追跡スケーリングポリシーを移行するための Application Auto Scaling リファレンス](#page-46-0)
- [追加情報](#page-47-0)

#### **A** Important

スケーリングプランを移行するには、複数のステップを正確な順序で実行する必要がありま す。スケーリングプランを移行している間は、 を更新しないでください。オペレーションの 順序が崩れ、望ましくない動作が発生する可能性があります。

## <span id="page-29-1"></span>ステップ 1: 既存の設定を確認する

どのスケーリング設定を移動する必要があるかを判断するには、[describe-scaling-plans](https://docs.aws.amazon.com/cli/latest/reference/autoscaling-plans/describe-scaling-plans.html) コマンドを 使用します。

```
aws autoscaling-plans describe-scaling-plans \ 
   --scaling-plan-names my-scaling-plan
```
既存のスケーリングプランから保持する項目を書き留めます。これには、以下が含まれる場合があり ます。

- **MinCapacity** スケーラブルリソースの最小容量。
- **MaxCapacity** スケーラブルリソースの最大容量。
- **PredefinedLoadMetricType** 予測スケーリングの負荷メトリクス。
- **PredefinedScalingMetricType** ターゲット追跡 (動的) スケーリングと予測スケーリングの スケーリングメトリクス。
- **TargetValue** スケーリングメトリクスのターゲット値。

<span id="page-30-0"></span>スケーリングプランとスケーリングポリシーの違い

スケーリングプランとスケーリングポリシーには、いくつかの重要な違いがあります。

- スケーリングポリシーは、ターゲット追跡スケーリングまたは予測スケーリングのいずれかの 1 つのタイプのスケーリングのみを有効にできます。両方のスケーリング方法を使用するには、個別 のポリシーを作成する必要があります。
- 同様に、予測スケーリングのスケーリングメトリクスとターゲット追跡スケーリングのスケーリン グメトリクスをそれぞれのポリシー内で個別に定義する必要があります。

## <span id="page-30-1"></span>ステップ 2: 予測スケーリングポリシーを作成する

予測スケーリングを使用しない場合は、「」に進みます[ステップ 4: スケーリングプランを削除する](#page-36-1) [準備をする](#page-36-1)。

予測を評価する時間を確保するために、他のスケーリングポリシーよりも先に予測スケーリングポリ シーを作成することをお勧めします。

既存のロードメトリクス仕様を持つ Auto Scaling グループの場合は、次の操作を実行して Amazon EC2 Auto Scaling ベースの予測スケーリングポリシーにします。

予測スケーリングポリシーを作成するには

1. JSON ファイルで、次の例に示すようにMetricSpecifications構造を定義します。

```
{ 
   "MetricSpecifications":[ 
      {
         ... 
      }
```
}

 $\mathbf{I}$ 

2. MetricSpecifications 構造で、スケーリングプランの負荷メトリクスごとに、ス ケーリングプランの同等の設定CustomizedLoadMetricSpecificationを使用して PredefinedLoadMetricSpecificationまたは を作成します。

ロードメトリクスセクションの構造の例を次に示します。

With predefined metrics

```
{ 
   "MetricSpecifications":[ 
     {
       "PredefinedLoadMetricSpecification":{ 
          "PredefinedMetricType":"ASGTotalCPUUtilization" 
       }, 
 ...
     } 
   ]
}
```
詳細については、Amazon EC2 Auto Scaling API リファレンス」 の[PredictiveScalingPredefinedLoad「メトリクス」](https://docs.aws.amazon.com/autoscaling/ec2/APIReference/API_PredictiveScalingPredefinedLoadMetric.html)を参照してください。

With custom metrics

```
{ 
   "MetricSpecifications":[ 
     {
       "CustomizedLoadMetricSpecification":{ 
         "MetricDataQueries":[ 
\mathcal{L} "Id":"load_metric", 
             "MetricStat":{ 
               "Metric":{ 
                 "MetricName":"MyLoadMetric", 
                 "Namespace":"MyNameSpace", 
                 "Dimensions":[ 
 { 
                      "Name":"MyOptionalMetricDimensionName", 
                      "Value":"MyOptionalMetricDimensionValue" 
<i>} \frac{1}{2}
```
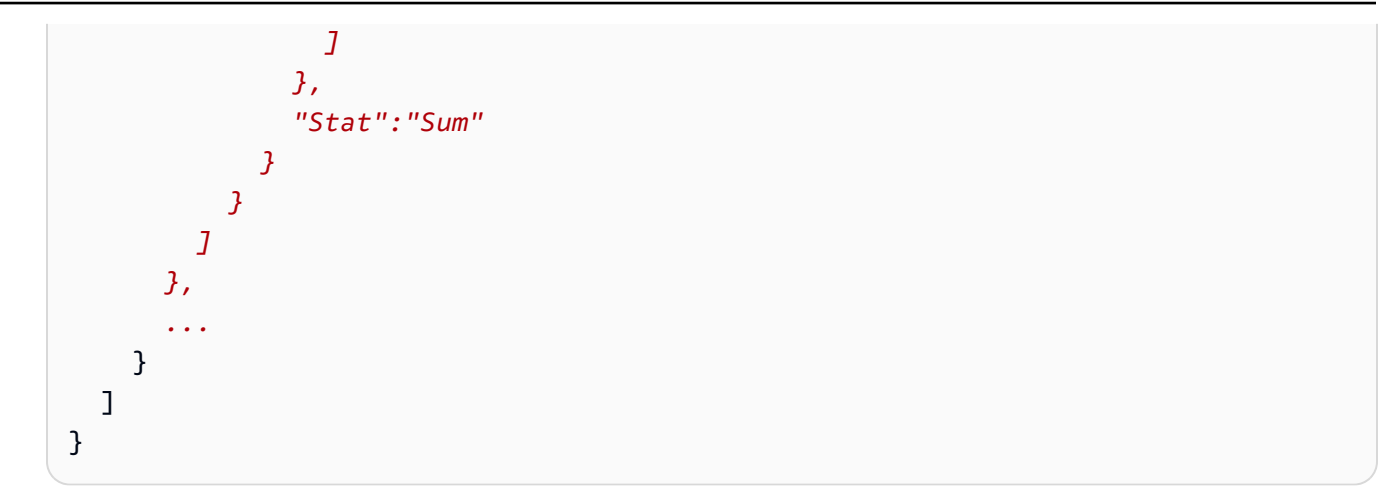

詳細については、Amazon EC2 Auto Scaling API リファレンス」 の[PredictiveScalingCustomizedLoad「メトリクス](https://docs.aws.amazon.com/autoscaling/ec2/APIReference/API_PredictiveScalingCustomizedLoadMetric.html)」を参照してください。

3. スケーリングメトリクスの仕様を に追加MetricSpecificationsし、ターゲット値を定義し ます。

以下は、スケーリングメトリクスセクションとターゲット値セクションの構造の例です。

With predefined metrics

```
{ 
   "MetricSpecifications":[ 
    \{ "PredefinedLoadMetricSpecification":{ 
          "PredefinedMetricType":"ASGTotalCPUUtilization" 
       },
        "PredefinedScalingMetricSpecification":{ 
          "PredefinedMetricType":"ASGCPUUtilization" 
       }, 
       "TargetValue":50 
     } 
   ], 
   ...
}
```
詳細については、Amazon EC2 Auto Scaling API リファレンス」 の[PredictiveScalingPredefinedScaling「メトリクス](https://docs.aws.amazon.com/autoscaling/ec2/APIReference/API_PredictiveScalingPredefinedScalingMetric.html)」を参照してください。

With custom metrics

{

```
 "MetricSpecifications":[ 
    { 
      "CustomizedLoadMetricSpecification":{ 
         "MetricDataQueries":[ 
          { 
            "Id":"load_metric", 
            "MetricStat":{ 
              "Metric":{ 
                 "MetricName":"MyLoadMetric", 
                 "Namespace":"MyNameSpace", 
                 "Dimensions":[ 
\{ "Name":"MyOptionalMetricDimensionName", 
                     "Value":"MyOptionalMetricDimensionValue" 
 } 
 ] 
              }, 
              "Stat":"Sum" 
 } 
          } 
        ] 
      },
       "CustomizedScalingMetricSpecification":{ 
         "MetricDataQueries":[ 
          { 
            "Id":"scaling_metric", 
            "MetricStat":{ 
              "Metric":{ 
                 "MetricName":"MyUtilizationMetric", 
                 "Namespace":"MyNameSpace", 
                 "Dimensions":[ 
 { 
                     "Name":"MyOptionalMetricDimensionName", 
                     "Value":"MyOptionalMetricDimensionValue" 
<i>} \frac{1}{2} ] 
              }, 
              "Stat":"Average" 
            } 
          } 
        ] 
      }, 
      "TargetValue":50 
    }
```
 *], ...* }

詳細については、Amazon EC2 Auto Scaling API リファレンス」 の[PredictiveScalingCustomizedScaling「メトリクス」](https://docs.aws.amazon.com/autoscaling/ec2/APIReference/API_PredictiveScalingCustomizedScalingMetric.html)を参照してください。

4. 予測のみを行うには、 プロパティを の値Modeで追加しますForecastOnly。予測スケーリン グの移行を完了し、予測が正確で信頼性があることを確認したら、スケーリングを許可するよう にモードを変更できます。詳細については、「[ステップ 7: 予測スケーリングを再アクティブ化](#page-43-0) [する](#page-43-0)」を参照してください。

```
{ 
   "MetricSpecifications":[ 
   ...
   ], 
   "Mode":"ForecastOnly", 
 ...
}
```
詳細については、Amazon EC2 Auto Scaling API リファレンス」[のPredictiveScaling「設定](https://docs.aws.amazon.com/autoscaling/ec2/APIReference/API_PredictiveScalingConfiguration.html)」を 参照してください。

5. スケーリングプランに **ScheduledActionBufferTime**プロパティが存在する場合は、その値 を予測スケーリングポリシーの SchedulingBufferTimeプロパティにコピーします。

```
{ 
   "MetricSpecifications":[ 
   ...
   ], 
   "Mode":"ForecastOnly",
   "SchedulingBufferTime":300, 
   ...
}
```
詳細については、Amazon EC2 Auto Scaling API リファレンス」[のPredictiveScaling「設定](https://docs.aws.amazon.com/autoscaling/ec2/APIReference/API_PredictiveScalingConfiguration.html)」を 参照してください。

6. **PredictiveScalingMaxCapacityBehavior** および **PredictiveScalingMaxCapacityBuffer**プロパティがスケーリングプランに存 在する場合は、予測スケーリングポリシーで MaxCapacityBreachBehaviorおよび MaxCapacityBufferプロパティを設定できます。これらのプロパティは、予測キャパシティ が Auto Scaling グループに指定された最大キャパシティに近づいた場合、または超えた場合に 何が起こるかを定義します。

#### **A** Warning

MaxCapacityBreachBehavior プロパティを に設定する とIncreaseMaxCapacity、増加した最大容量を監視および管理しない限り、意図した よりも多くのインスタンスが起動する可能性があります。最大容量の増加は、手動で更 新するまで Auto Scaling グループの新しい通常の最大容量になります。最大容量は自動 的に元の最大容量まで減少しません。

```
{ 
   "MetricSpecifications":[ 
   ...
   ], 
   "Mode":"ForecastOnly", 
   "SchedulingBufferTime":300,
   "MaxCapacityBreachBehavior": "IncreaseMaxCapacity", 
   "MaxCapacityBuffer": 10
}
```
詳細については、Amazon EC2 Auto Scaling API リファレンス」[のPredictiveScaling「設定](https://docs.aws.amazon.com/autoscaling/ec2/APIReference/API_PredictiveScalingConfiguration.html)」を 参照してください。

- 7. JSON ファイルを一意の名前で保存します。ファイル名を書き留めます。これは次のステップで 必要であり、予測スケーリングポリシーを再アクティブ化するときに移行手順の最後に再度必要 になります。詳細については、「[ステップ 7: 予測スケーリングを再アクティブ化する」](#page-43-0)を参照 してください。
- 8. JSON ファイルを保存したら[、put-scaling-policy](https://docs.aws.amazon.com/cli/latest/reference/autoscaling/put-scaling-policy.html) コマンドを実行します。次の例では、各 *#### ##########* を独自の情報に置き換えます。

```
aws autoscaling put-scaling-policy --policy-name my-predictive-scaling-policy \ 
   --auto-scaling-group-name my-asg --policy-type PredictiveScaling \ 
   --predictive-scaling-configuration file://my-predictive-scaling-config.json
```
成功した場合、このコマンドはポリシーの Amazon リソースネーム (ARN) を返します。
```
{ 
   "PolicyARN": "arn:aws:autoscaling:region:account-id:scalingPolicy:2f4f5048-
d8a8-4d14-b13a-d1905620f345:autoScalingGroupName/my-asg:policyName/my-predictive-
scaling-policy", 
   "Alarms": []
}
```
9. Amazon EC2 Auto Scaling ベースの予測スケーリングポリシーに移行するロードメトリクス仕 様ごとに、これらのステップを繰り返します。

ステップ 3: 予測スケーリングポリシーが生成する予測を確認する

予測スケーリングを使用しない場合は、次の手順をスキップします。

予測は、予測スケーリングポリシーを作成した後すぐに使用できます。Amazon EC2 Auto Scaling が予測を生成したら、Amazon EC2 Auto Scaling コンソールを使用してポリシーの予測を確認し、 必要に応じて調整できます。

予測スケーリングポリシーの予測を確認するには

- 1. Amazon EC2 コンソール [\(https://console.aws.amazon.com/ec2/](https://console.aws.amazon.com/ec2/)) を開きます。
- 2. ナビゲーションペインで、Auto Scaling Groups を選択し、リストから Auto Scaling グループの 名前を選択します。
- 3. 自動スケーリングタブの予測スケーリングポリシー で、ポリシーを選択します。
- 4. [モニタリング] セクションでは、ポリシーの負荷およびキャパシティに関する過去および今後の 予測を実際の値と比較できます。

詳細については、Amazon EC2 Auto Scaling [ユーザーガイド」の「予測スケーリングモニタリ](https://docs.aws.amazon.com/autoscaling/ec2/userguide/predictive-scaling-graphs.html#review-predictive-scaling-monitoring-graphs) [ンググラフ](https://docs.aws.amazon.com/autoscaling/ec2/userguide/predictive-scaling-graphs.html#review-predictive-scaling-monitoring-graphs)を確認する」を参照してください。

5. 作成した予測スケーリングポリシーごとに、これらのステップを繰り返します。

## ステップ 4: スケーリングプランを削除する準備をする

既存のターゲット追跡スケーリング設定を持つリソースについては、以下を実行して、スケーリング プランから削除する前に必要な追加情報を収集します。

スケーリングプランからスケーリングポリシー情報を記述するには、[describe-scaling-plan](https://docs.aws.amazon.com/cli/latest/reference/autoscaling-plans/describe-scaling-plan-resources.html)[resources](https://docs.aws.amazon.com/cli/latest/reference/autoscaling-plans/describe-scaling-plan-resources.html) コマンドを使用します。次のコマンド例では、*my-scaling-plan* を独自の情報に置き換 えます。

aws autoscaling-plans describe-scaling-plan-resources \ --scaling-plan-name *my-scaling-plan* \ --scaling-plan-version 1

出力を確認し、説明されているスケーリングポリシーを移行することを確認します。この情報を使用 して、 で新しい Amazon EC2 Auto Scaling および Application Auto Scaling ベースのターゲット追跡 スケーリングポリシーを作成します[ステップ 6: 動的スケーリングを再アクティブ化する。](#page-39-0)

## ステップ 5: スケーリングプランを削除する

新しいターゲット追跡スケーリングポリシーを作成する前に、スケーリングプランを削除して、作成 したスケーリングポリシーを削除する必要があります。

スケーリングプランを削除するには、[delete-scaling-plan](https://docs.aws.amazon.com/cli/latest/reference/autoscaling-plans/delete-scaling-plan.html) コマンドを使用します。次のコマンド例で は、*my-scaling-plan* を独自の情報に置き換えます。

aws autoscaling-plans delete-scaling-plan \ --scaling-plan-name *my-scaling-plan* \

--scaling-plan-version 1

スケーリングプランを削除すると、動的スケーリングは無効になります。したがって、トラフィック やワークロードが突然急増しても、スケーラブルなリソースごとに使用可能な容量は単独で増加しま せん。予防策として、短期間でスケーラブルリソースの容量を手動で増やすことができます。

Auto Scaling グループの容量を増やすには

- 1. Amazon EC2 コンソール [\(https://console.aws.amazon.com/ec2/](https://console.aws.amazon.com/ec2/)) を開きます。
- 2. ナビゲーションペインで、Auto Scaling グループ を選択し、リストから Auto Scaling グループ の名前を選択します。
- 3. [詳細] タブで、[グループの詳細]、[編集] の順に選択します。
- 4. 希望する容量 では、希望する容量を増やします。
- 5. 完了したら、 の更新 を選択します。

Aurora レプリカを DB クラスターに追加するには

- 1. Amazon RDS コンソール [\(https://console.aws.amazon.com/rds/\)](https://console.aws.amazon.com/rds/) を開きます。
- 2. ナビゲーションペインで、データベース を選択し、DB クラスターを選択します。
- 3. クラスターとプライマリインスタンスの両方が [使用可能] 状態であることを確認します。
- 4. アクション 、リーダーの追加 を選択します。
- 5. リーダーの追加ページで、新しい Aurora レプリカのオプションを指定します。
- 6. リーダーの追加 を選択します。

DynamoDB テーブルまたはグローバルセカンダリインデックスのプロビジョニングされた読み取り および書き込み容量を増やすには

- 1. DynamoDB コンソール ([https://console.aws.amazon.com/dynamodb/\)](https://console.aws.amazon.com/dynamodb/) を開きます。
- 2. ナビゲーションペインで、テーブル を選択し、リストからテーブルの名前を選択します。
- 3. 追加設定タブで、読み取り/書き込み容量 、編集 を選択します。
- 4. 読み取り/書き込み容量の編集ページの読み取り容量 、プロビジョンドキャパシティユニット で、テーブルのプロビジョンド読み取り容量を増やします。
- 5. (オプション) グローバルセカンダリインデックスでベーステーブルと同じ読み込み容量設定を 使用する場合は、すべてのグローバルセカンダリインデックスに同じ読み込み容量設定を使用す るチェックボックスをオンにします。
- 6. 書き込み容量 、プロビジョンドキャパシティーユニット では、テーブルのプロビジョンド書き 込み容量を増やします。
- 7. (オプション) グローバルセカンダリインデックスでベーステーブルと同じ書き込み容量設定を 使用する場合は、「すべてのグローバルセカンダリインデックスに同じ書き込み容量設定を使用 する」チェックボックスをオンにします。
- 8. ステップ 5 または 7 でチェックボックスを選択しなかった場合は、ページを下にスクロールし て、グローバルセカンダリインデックスの読み取りおよび書き込み容量を更新します。
- 9. 変更を保存を選択して続行します。

Amazon ECS サービスの実行中のタスク数を増やすには

- 1. コンソールを[https://console.aws.amazon.com/ecs/v2で](https://console.aws.amazon.com/ecs/v2)開きます。
- 2. ナビゲーションペインで、クラスター を選択し、リストからクラスターの名前を選択します。
- 3. サービス セクションで、サービスの横にあるチェックボックスをオンにし、 の更新 を選択しま す。
- 4. [必要なタスク] で、サービスのために実行するタスクの数を入力します。
- 5. [更新] を選択します。

スポットフリートの容量を増やすには

- 1. Amazon EC2 コンソール [\(https://console.aws.amazon.com/ec2/](https://console.aws.amazon.com/ec2/)) を開きます。
- 2. ナビゲーションペインで、スポットリクエスト を選択し、スポットフリートリクエストを選択 します。
- 3. [Actions]、[Modify target capacity] の順に選択します。
- 4. 「ターゲット容量の変更」に、新しいターゲット容量とオンデマンドインスタンス部分を入力し ます。
- 5. [送信] を選択します。

## <span id="page-39-0"></span>ステップ 6: 動的スケーリングを再アクティブ化する

ターゲット追跡スケーリングポリシーを作成して、動的スケーリングを再度有効にします。

Auto Scaling グループのターゲット追跡スケーリングポリシーを作成するときは、それをグループに 直接追加します。他のスケーラブルリソースのターゲット追跡スケーリングポリシーを作成するとき は、まずリソースをスケーラブルターゲットとして登録し、次にターゲット追跡スケーリングポリ シーをスケーラブルターゲットに追加します。

トピック

- [Auto Scaling グループのターゲット追跡スケーリングポリシーを作成する](#page-39-1)
- [他のスケーラブルリソースのターゲット追跡スケーリングポリシーを作成する](#page-41-0)

### <span id="page-39-1"></span>Auto Scaling グループのターゲット追跡スケーリングポリシーを作成する

Auto Scaling グループのターゲット追跡スケーリングポリシーを作成するには

1. JSON ファイルで、スケーリングプランの同等の設定CustomizedMetricSpecificationを 使用して PredefinedMetricSpecificationまたは を作成します。

ターゲット追跡設定の例を次に示します。これらの例では、各*##############*を独自の情報 に置き換えます。

With predefined metrics

```
{ 
   "TargetValue": 50.0, 
   "PredefinedMetricSpecification": 
     { 
        "PredefinedMetricType": "ASGAverageCPUUtilization" 
     }
}
```
詳細については、Amazon EC2 Auto Scaling API リファレンス」[のPredefinedMetric「仕様」](https://docs.aws.amazon.com/autoscaling/ec2/APIReference/API_PredefinedMetricSpecification.html) を参照してください。

With custom metrics

```
{ 
   "TargetValue": 100.0, 
   "CustomizedMetricSpecification": { 
     "MetricName": "MyBacklogPerInstance", 
     "Namespace": "MyNamespace", 
     "Dimensions": [{ 
       "Name": "MyOptionalMetricDimensionName", 
       "Value": "MyOptionalMetricDimensionValue" 
     }], 
     "Statistic": "Average", 
     "Unit": "None" 
   }
}
```
詳細については、Amazon EC2 Auto Scaling API リファレンス」[のCustomizedMetric「仕](https://docs.aws.amazon.com/autoscaling/ec2/APIReference/API_CustomizedMetricSpecification.html) [様](https://docs.aws.amazon.com/autoscaling/ec2/APIReference/API_CustomizedMetricSpecification.html)」を参照してください。

2. スケーリングポリシーを作成するには、前のステップで作成した JSON ファイルとともに put[scaling-policy](https://docs.aws.amazon.com/cli/latest/reference/autoscaling/put-scaling-policy.html) コマンドを使用します。次の例では、各 *##############* を独自の情報に置き 換えます。

aws autoscaling put-scaling-policy --policy-name *my-target-tracking-scaling-policy*  $\Delta$ 

 --auto-scaling-group-name *my-asg* --policy-type TargetTrackingScaling \ --target-tracking-configuration *file://config.json*

3. Amazon EC2 Auto Scaling ベースのターゲット追跡スケーリングポリシーに移行するスケーリ ングプランベースのスケーリングポリシーごとに、このプロセスを繰り返します。

<span id="page-41-0"></span>他のスケーラブルリソースのターゲット追跡スケーリングポリシーを作成 する

次に、次の設定タスクを実行して、他のスケーラブルリソースのターゲット追跡スケーリングポリ シーを作成します。

- Application Auto Scaling サービスに、自動スケーリング用のスケーラブルターゲットを登録しま す。
- スケーラブルターゲットに対するターゲット追跡スケーリングポリシーを追加します。

他のスケーラブルリソースのターゲット追跡スケーリングポリシーを作成するには

1. [register-scalable-target](https://docs.aws.amazon.com/cli/latest/reference/application-autoscaling/register-scalable-target.html) コマンドを使用して、リソースをスケーラブルターゲットとして登録 し、スケーリングポリシーのスケーリング制限を定義します。

次の例では、各 *##############* を独自の情報に置き換えます。コマンドオプションには、次 の情報を指定します。

- --service-namespace ターゲットサービスの名前空間 (例: **ecs**)。サービス名前空間を 取得するには、[RegisterScalable「ターゲットリ](https://docs.aws.amazon.com/autoscaling/application/APIReference/API_RegisterScalableTarget.html)ファレンス」を参照してください。
- --scalable-dimension ターゲットリソースに関連付けられたスケーラブルなディメン ション (例: **ecs:service:DesiredCount**)。スケーラブルなディメンションを取得するに は、[RegisterScalable「ターゲットリ](https://docs.aws.amazon.com/autoscaling/application/APIReference/API_RegisterScalableTarget.html)ファレンス」を参照してください。
- --resource-id ターゲットリソースのリソース ID (例: **service/***my-cluster***/***myservice*)。特定のリソース IDs[RegisterScalable「ターゲット](https://docs.aws.amazon.com/autoscaling/application/APIReference/API_RegisterScalableTarget.html)リファレンス」を参照してく ださい。

```
aws application-autoscaling register-scalable-target --service-namespace namespace
\setminus --scalable-dimension dimension \ 
   --resource-id identifier \
```

```
 --min-capacity 1 --max-capacity 10
```
成功した場合、このコマンドはスケーラブルターゲットの ARN を返します。

```
{ 
     "ScalableTargetARN": "arn:aws:application-autoscaling:region:account-
id:scalable-target/1234abcd56ab78cd901ef1234567890ab123"
}
```
2. JSON ファイルで、スケーリングプランの同等の設定CustomizedMetricSpecificationを 使用して PredefinedMetricSpecificationまたは を作成します。

ターゲット追跡設定の例を次に示します。

With predefined metrics

```
{ 
   "TargetValue": 70.0, 
   "PredefinedMetricSpecification": 
     { 
       "PredefinedMetricType": "ECSServiceAverageCPUUtilization" 
     }
}
```
詳細については、Application Auto Scaling API リファレンス[のPredefinedMetric「仕様」](https://docs.aws.amazon.com/autoscaling/application/APIReference/API_PredefinedMetricSpecification.html)を参 照してください。

With custom metrics

```
{ 
   "TargetValue": 70.0, 
   "CustomizedMetricSpecification": { 
     "MetricName": "MyUtilizationMetric", 
     "Namespace": "MyNamespace", 
     "Dimensions": [{ 
       "Name": "MyOptionalMetricDimensionName", 
       "Value": "MyOptionalMetricDimensionValue" 
     }], 
     "Statistic": "Average", 
     "Unit": "Percent" 
   }
}
```
詳細については、Application Auto Scaling API リファレンス[のCustomizedMetric「仕様](https://docs.aws.amazon.com/autoscaling/application/APIReference/API_CustomizedMetricSpecification.html)」を 参照してください。

3. スケーリングポリシーを作成するには、前のステップで作成した JSON ファイルとともに put[scaling-policy](https://docs.aws.amazon.com/cli/latest/reference/application-autoscaling/put-scaling-policy.html) コマンドを使用します。

```
aws application-autoscaling put-scaling-policy --service-namespace namespace \ 
   --scalable-dimension dimension \ 
   --resource-id identifier \ 
   --policy-name my-target-tracking-scaling-policy --policy-
type TargetTrackingScaling \ 
   --target-tracking-scaling-policy-configuration file://config.json
```
4. Application Auto Scaling ベースのターゲット追跡スケーリングポリシーに移行するスケーリン グプランベースのスケーリングポリシーごとに、このプロセスを繰り返します。

## ステップ 7: 予測スケーリングを再アクティブ化する

予測スケーリングを使用しない場合は、このステップをスキップします。

予測スケーリングを予測とスケーリングに切り替えることで、予測スケーリングを再有効化します。

この変更を行うには、 で作成した JSON ファイルを更新[ステップ 2: 予測スケーリングポリシーを作](#page-30-0) [成する](#page-30-0)し、次の例ForecastAndScaleのように Modeオプションの値 を に変更します。

"Mode":"ForecastAndScale"

次に、[put-scaling-policy](https://docs.aws.amazon.com/cli/latest/reference/autoscaling/put-scaling-policy.html) コマンドを使用して各予測スケーリングポリシーを更新します。この例で は、各*##############*をユーザー自身の情報に置き換えます。

aws autoscaling put-scaling-policy --policy-name *my-predictive-scaling-policy* \ --auto-scaling-group-name *my-asg* --policy-type PredictiveScaling \ --predictive-scaling-configuration *file://my-predictive-scaling-config.json*

または、予測設定に基づいてスケールをオンにすることで、Amazon EC2 Auto Scaling コンソール からこの変更を行うことができます。 詳細については、「Amazon EC2 Auto Scaling ユーザーガイ ド」の「[Amazon EC2 Auto Scaling の予測スケーリング」](https://docs.aws.amazon.com/autoscaling/ec2/userguide/ec2-auto-scaling-predictive-scaling.html)を参照してください。

# ターゲット追跡スケーリングポリシーを移行するための Amazon EC2 Auto Scaling リファレンス

参考までに、次の表に、スケーリングプランのすべてのターゲット追跡設定プロパティと、Amazon EC2 Auto Scaling PutScalingPolicy API オペレーションの対応するプロパティを示します。

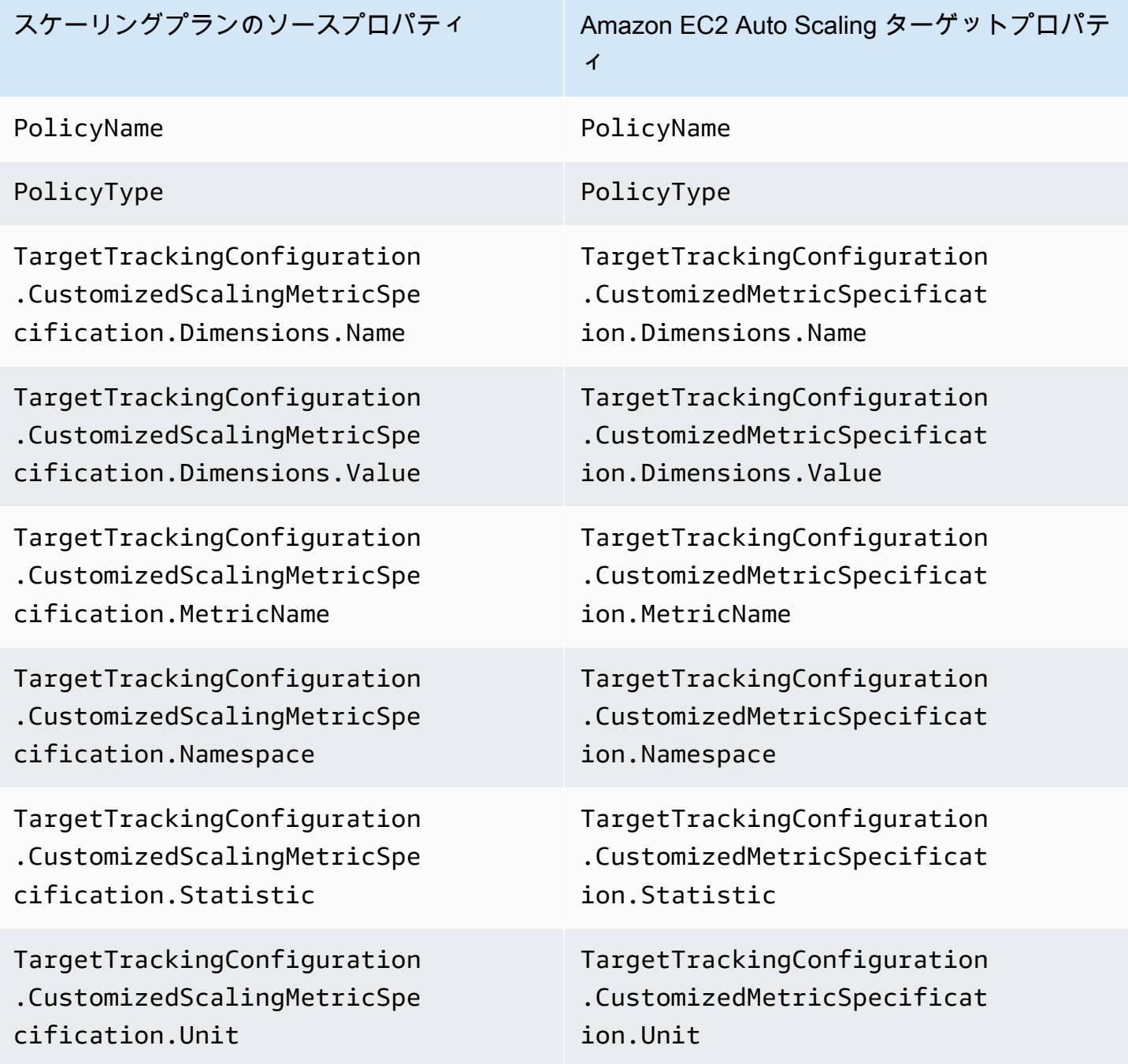

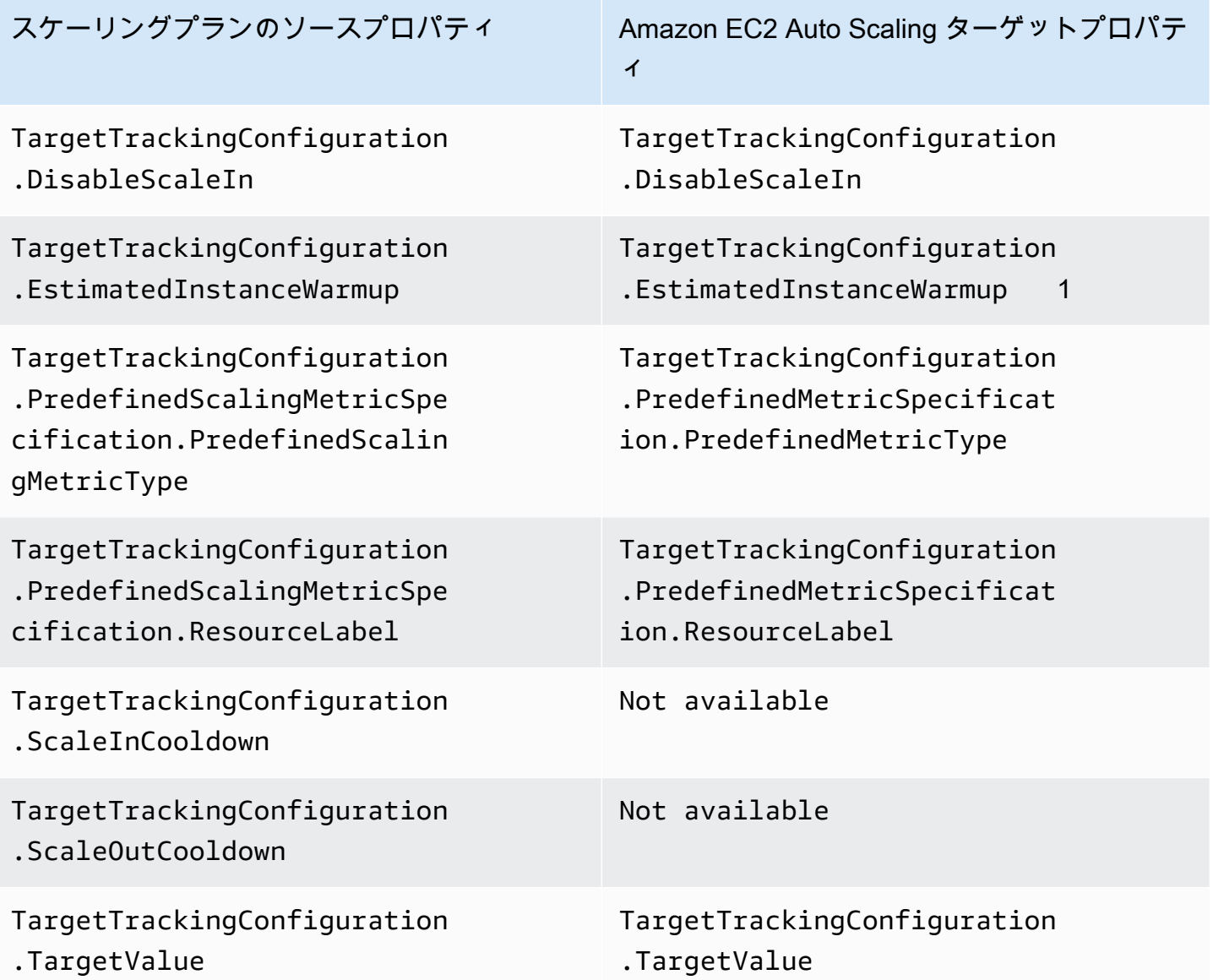

1 インスタンスのウォームアップはAuto Scaling グループの機能であり、新しく起動されたインス タンスが、使用状況データをスケーリングメトリクスに提供する前に、トラフィックを受信する準 備を整えるのに役立ちます。インスタンスがまだウォームアップしている間、Amazon EC2 Auto Scaling はグループへのインスタンスの追加または削除プロセスを遅くします。スケーリングポリ シーのウォームアップ時間を指定する代わりに、Auto Scaling グループのデフォルトのインスタンス ウォームアップ設定を使用して、すべてのインスタンスの起動で同じインスタンスウォームアップ時 間を使用するようにすることをお勧めします。詳細については、「Amazon EC2 Auto Scaling ユー ザーガイド」の「[Auto Scaling グループに対するインスタンスのデフォルトウォームアップを設定す](https://docs.aws.amazon.com/autoscaling/ec2/userguide/ec2-auto-scaling-default-instance-warmup.html) [る](https://docs.aws.amazon.com/autoscaling/ec2/userguide/ec2-auto-scaling-default-instance-warmup.html)」を参照してください。

# ターゲット追跡スケーリングポリシーを移行するための Application Auto Scaling リファレンス

参考までに、次の表に、スケーリングプランのすべてのターゲット追跡設定プロパティ と、Application Auto Scaling PutScalingPolicy API オペレーションの対応するプロパティを示し ます。

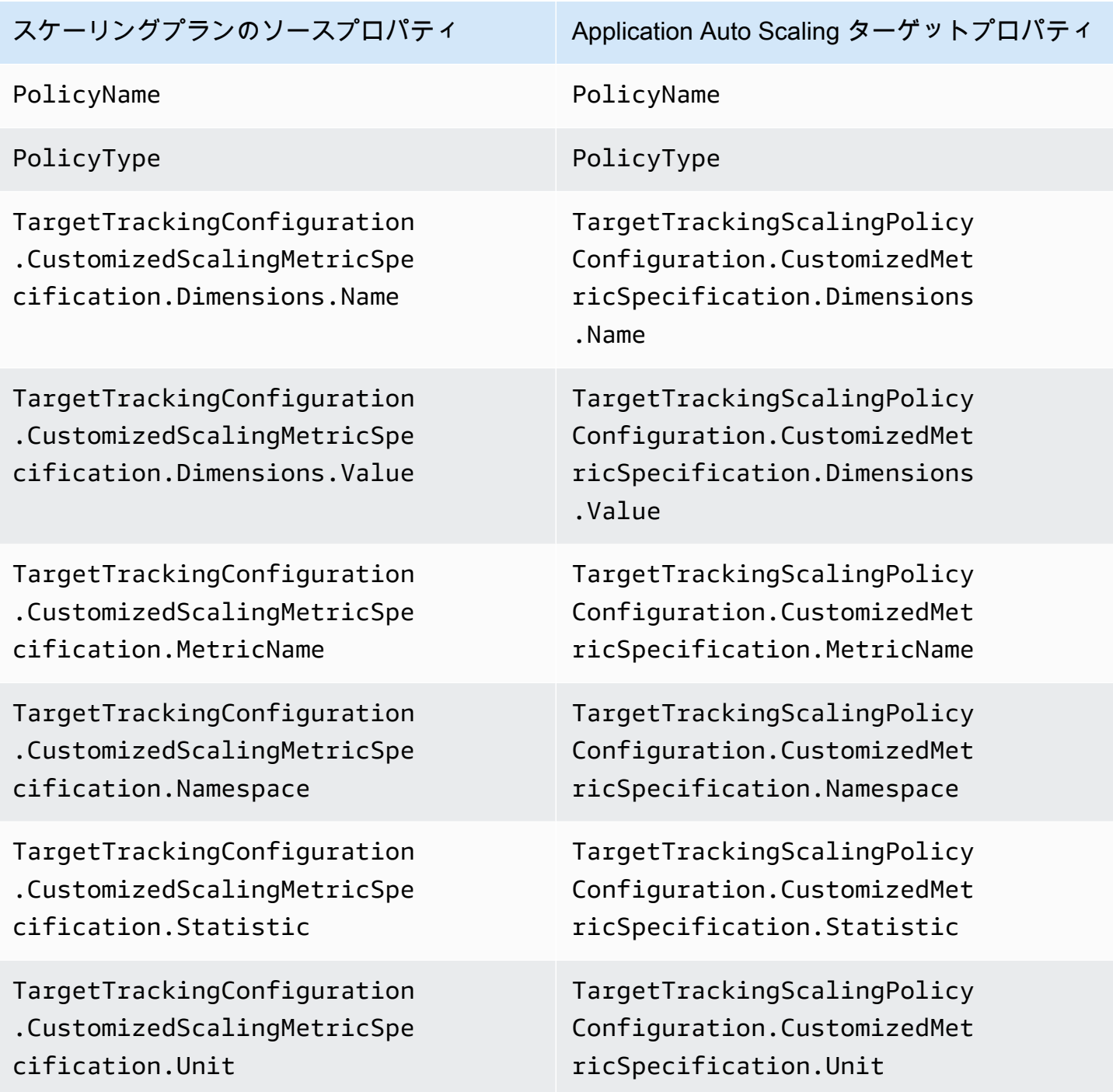

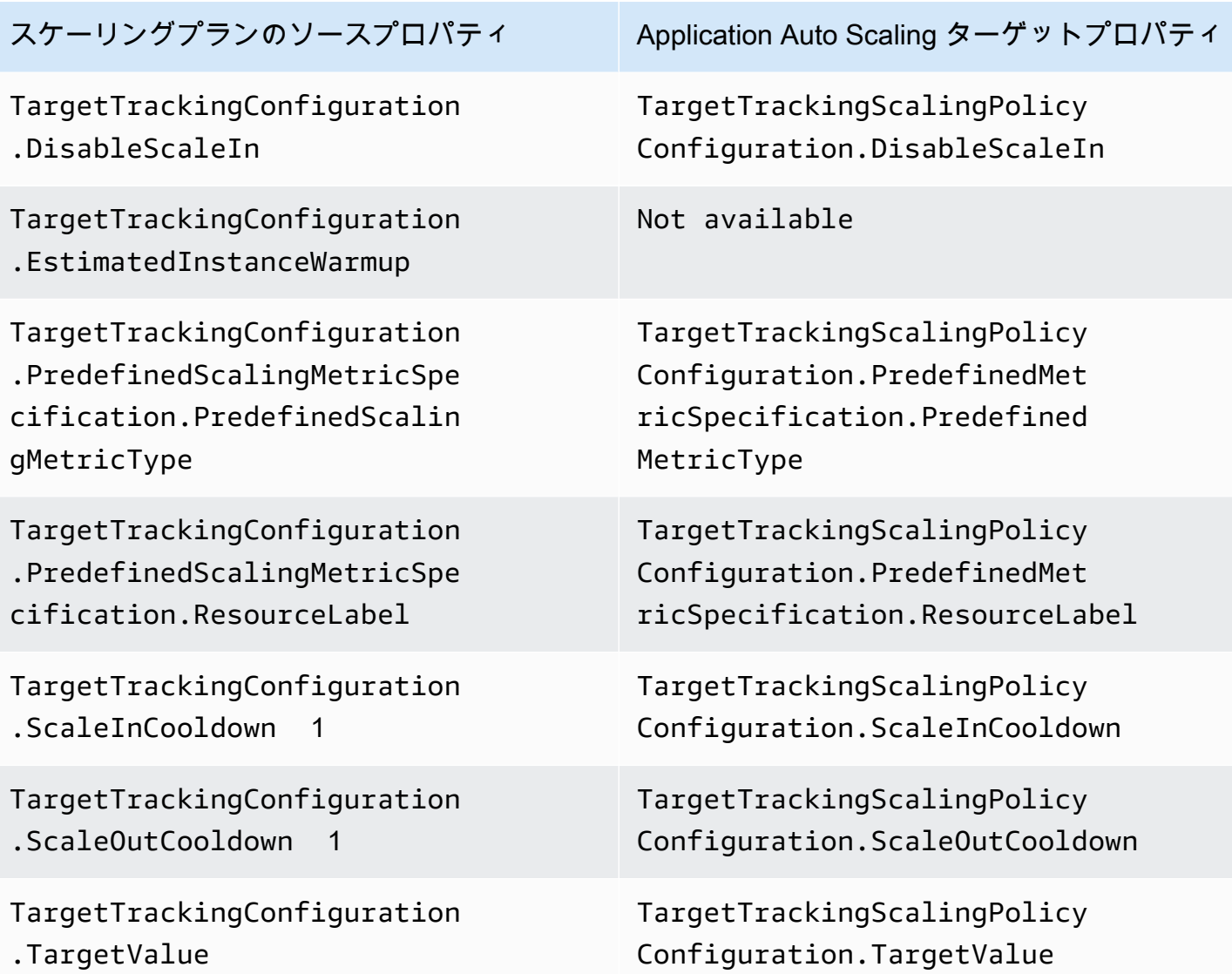

1 Application Auto Scaling は、スケーラブルなリソースがスケールアウト (容量の増加) およびス ケールイン (容量の減少) されているときに、クールダウン期間を使用してスケーリングを遅くしま す。詳細については、「Application Auto Scaling ユーザーガイド」の<u>「クールダウン期間の定義</u>」 を参照してください。

## 追加情報

コンソールから新しい予測スケーリングポリシーを作成する方法については、次のトピックを参照し てください。

• Amazon EC2 Auto Scaling – 「Amazon EC2 Auto Scaling [ユーザーガイド」の「予測スケーリング](https://docs.aws.amazon.com/autoscaling/ec2/userguide/predictive-scaling-create-policy.html) [ポリシー](https://docs.aws.amazon.com/autoscaling/ec2/userguide/predictive-scaling-create-policy.html)」を作成します。 Amazon EC2 Auto Scaling

コンソールを使用して新しいターゲット追跡スケーリングポリシーを作成する方法については、以下 のトピックを参照してください。

- Amazon Aurora [Amazon RDS ユーザーガイドの「Aurora レプリカでの Amazon Aurora Auto](https://docs.aws.amazon.com/AmazonRDS/latest/AuroraUserGuide/Aurora.Integrating.AutoScaling.html)  [Scaling の使用」](https://docs.aws.amazon.com/AmazonRDS/latest/AuroraUserGuide/Aurora.Integrating.AutoScaling.html)。
- DynamoDB Amazon [AWS Management Console DynamoDB デベロッパーガイドの](https://docs.aws.amazon.com/amazondynamodb/latest/developerguide/AutoScaling.Console.html) [「DynamoDB Auto Scaling](https://docs.aws.amazon.com/amazondynamodb/latest/developerguide/AutoScaling.Console.html) での DynamoDBの使用」。
- Amazon EC2 Auto Scaling Amazon EC2 Auto Scaling [ユーザーガイド のターゲット追跡スケー](https://docs.aws.amazon.com/autoscaling/ec2/userguide/as-scaling-target-tracking.html#policy_creating) [リングポリシー](https://docs.aws.amazon.com/autoscaling/ec2/userguide/as-scaling-target-tracking.html#policy_creating)を作成します。 Amazon EC2 Auto Scaling
- Amazon ECS Amazon [Elastic Container Service デベロッパーガイドの「コンソールを使用し](https://docs.aws.amazon.com/AmazonECS/latest/developerguide/update-service-console-v2.html) [た](https://docs.aws.amazon.com/AmazonECS/latest/developerguide/update-service-console-v2.html)サービスの更新」。
- スポットフリート Amazon EC2 ユーザーガイド」の[「ターゲット追跡ポリシー」を使用してス](https://docs.aws.amazon.com/AWSEC2/latest/UserGuide/spot-fleet-target-tracking.html) [ポットフリートをスケーリング](https://docs.aws.amazon.com/AWSEC2/latest/UserGuide/spot-fleet-target-tracking.html)します。

# スケーリングプランのセキュリティ

のクラウドセキュリティが最優先事項 AWS です。 AWS のお客様は、セキュリティを最も重視する 組織の要件を満たすように構築されたデータセンターとネットワークアーキテクチャからメリットを 得られます。

セキュリティは、 AWS とユーザーの間で共有される責任です。[責任共有モデルで](https://aws.amazon.com/compliance/shared-responsibility-model/)はこれを、クラウ ドのセキュリティ、およびクラウド内でのセキュリティと説明しています:

- クラウドのセキュリティ AWS クラウドで AWS サービスを実行するインフラストラクチャを保 護する責任 AWS を担います。 AWS また、 では、安全に使用できるサービスも提供しています。 コンプライアンス[AWS プログラムコンプライアンスプ](https://aws.amazon.com/compliance/programs/)ログラムコンプライアンスプログラムの一 環として、サードパーティーの監査者は定期的にセキュリティの有効性をテストおよび検証しま す。に適用されるコンプライアンスプログラムの詳細については AWS Auto Scaling、「コンプラ イアンスプログラム[AWS による対象範囲内の のサービス」、「コンプライアンスプログラム」](https://aws.amazon.com/compliance/services-in-scope/)を 参照してください。
- クラウドのセキュリティ お客様の責任は、使用する AWS サービスによって決まります。ま た、お客様は、お客様のデータの機密性、企業の要件、および適用可能な法律および規制などの他 の要因についても責任を担います。

このドキュメントは、スケーリングプランを使用する際に責任共有モデルの適用方法、並びにスケー リングプランへのアクセスを管理する方法を理解するうえで役立ちます。

トピック

- [インターフェイス VPC エンドポイントを使用してスケーリングプランにアクセスする](#page-49-0)
- [スケーリングプランのデータ保護](#page-52-0)
- [スケーリングプランの Identity and Access Management](#page-53-0)
- [スケーリングプランのコンプライアンス検証](#page-66-0)
- [スケーリングプランのインフラストラクチャセキュリティ](#page-67-0)

# <span id="page-49-0"></span>インターフェイス VPC エンドポイントを使用してスケーリングプ ランにアクセスする

を使用して AWS PrivateLink 、VPC と の間にプライベート接続を作成できます AWS Auto Scaling。インターネットゲートウェイ、NAT デバイス、VPN 接続、または AWS Direct Connect 接 続を使用せずに、VPC 内にある AWS Auto Scaling かのように にアクセスできます。VPC のインス タンスは、パブリック IP アドレスがなくても AWS Auto Scalingにアクセスできます。

このプライベート接続を確立するには、 AWS PrivateLinkを利用したインターフェイスエンドポイン トを作成します。インターフェイスエンドポイントに対して有効にする各サブネットにエンドポイン トネットワークインターフェイスを作成します。これらは、 AWS Auto Scaling宛てのトラフィック のエントリポイントとして機能するリクエスタ管理型ネットワークインターフェイスです。

詳細については、「 AWS PrivateLink ガイド」の「 [AWS のサービス からアクセス AWS](https://docs.aws.amazon.com/vpc/latest/privatelink/privatelink-access-aws-services.html) [PrivateLink](https://docs.aws.amazon.com/vpc/latest/privatelink/privatelink-access-aws-services.html)する」を参照してください。

#### トピック

- [スケーリングプラン用インターフェイス VPC エンドポイントの作成](#page-50-0)
- [スケーリングプラン用の VPC エンドポイント ポリシーを作成](#page-50-1)
- [エンドポイントの移行](#page-51-0)

### <span id="page-50-0"></span>スケーリングプラン用インターフェイス VPC エンドポイントの作成

次のサービス名を使用して、 AWS Auto Scaling スケーリングプランのエンドポイントを作成しま す。

com.amazonaws.*region*.autoscaling-plans

詳細については、「 AWS PrivateLink ガイド[」の「インターフェイス VPC エンドポイントを使用し](https://docs.aws.amazon.com/vpc/latest/privatelink/create-interface-endpoint.html) [て AWS サービスにアクセスする」](https://docs.aws.amazon.com/vpc/latest/privatelink/create-interface-endpoint.html)を参照してください。

他の設定を変更する必要はありません。 AWS Auto Scaling API は、サービスエンドポイントまた はプライベートインターフェイス VPC エンドポイントのいずれかを使用している他の を呼び出し AWS のサービス ます。

### <span id="page-50-1"></span>スケーリングプラン用の VPC エンドポイント ポリシーを作成

VPC エンドポイントにポリシーをアタッチして、 AWS Auto Scaling API へのアクセスを制御できま す。このポリシーでは以下の内容を指定します。

- アクションを実行できるプリンシパル。
- 実行可能なアクション。
- このアクションを実行できるリソース。

以下の例では、エンドポイントを介してスケーリングポリシーを削除するためのアクセス許可を全員 に対して拒否する VPC エンドポイントポリシーを示しています。このポリシー例では、他のすべて のアクションを実行するアクセス許可も全員に付与しています。

```
{ 
    "Statement": [ 
          { 
               "Action": "*", 
               "Effect": "Allow", 
               "Resource": "*", 
               "Principal": "*" 
          }, 
          { 
               "Action": "autoscaling-plans:DeleteScalingPlan", 
               "Effect": "Deny", 
               "Resource": "*", 
               "Principal": "*" 
          } 
     ]
}
```
詳細については、「AWS PrivateLink ガイド」の[「VPC endpoint policies」](https://docs.aws.amazon.com/vpc/latest/userguide/vpc-endpoints-access.html#vpc-endpoint-policies)(VPC エンドポイントポ リシー) を参照してください。

### <span id="page-51-0"></span>エンドポイントの移行

2019 年 11 月 22 日、 AWS Auto Scaling API の呼び出し用の新しいデフォルト DNS ホスト名と エンドポイントautoscaling-plans.*region*.amazonaws.comとして を導入しました。新し いエンドポイントは、 AWS CLI および SDKs。まだインストールしていない場合は、最新の AWS CLI と SDKsをインストールして、新しいエンドポイントを使用します。を更新するには AWS CLI、[「 ユーザーガイド」の「pip AWS CLI を使用した](https://docs.aws.amazon.com/cli/latest/userguide/cli-chap-install.html#install-tool-pip) のインストール」を参照してください。 AWS Command Line Interface AWS SDKs[「Amazon Web Services のツール」](https://aws.amazon.com/developer/tools)を参照してくださ い。

**A** Important

下位互換性のために、既存のautoscaling.*region*.amazonaws.comエン ドポイントは AWS Auto Scaling API への呼び出しで引き続きサポートされま す。autoscaling.*region*.amazonaws.com エンドポイントをプライベートインターフェ イス VPC エンドポイントとしてセットアップするには、Amazon EC2 Auto Scaling ユー

ザーガイドの「[Amazon EC2 Auto Scaling およびインターフェイス VPC エンドポイント」](https://docs.aws.amazon.com/autoscaling/ec2/userguide/ec2-auto-scaling-vpc-endpoints) を参照してください。

CLI または AWS Auto Scaling API の使用時に呼び出すエンドポイント

の現在のリリースでは AWS Auto Scaling、 AWS Auto Scaling API への呼び出しは ではな くautoscaling-plans.*region*.amazonaws.comエンドポイントに自動的に送信されま すautoscaling.*region*.amazonaws.com。

各コマンドでパラメータ --endpoint-url https://autoscalingplans.*region*.amazonaws.com を使用してエンドポイントを指定することにより、CLI で新しい エンドポイントを呼び出すことができます。

推奨されませんが、各コマンドでパラメータ --endpoint-url https:// autoscaling.*region*.amazonaws.com を使用してエンドポイントを指定することにより、CLI で古いエンドポイントを呼び出すこともできます。

API コールに使用されるさまざまな SDK については、目的の SDK のドキュメントで特定のエンド ポイントへのリクエストの送信方法を参照してください。詳細については、「[Amazon ウェブ サー](https://aws.amazon.com/developer/tools) [ビスのツール](https://aws.amazon.com/developer/tools)」を参照してください。

## <span id="page-52-0"></span>スケーリングプランのデータ保護

責任 AWS [共有モデル、](https://aws.amazon.com/compliance/shared-responsibility-model/) でのデータ保護に適用されます AWS Auto Scaling。このモデルで説明され ているように、 AWS はすべての を実行するグローバルインフラストラクチャを保護する責任があ ります AWS クラウド。お客様は、このインフラストラクチャでホストされているコンテンツに対す る管理を維持する責任があります。また、使用する AWS のサービス のセキュリティ設定と管理タ スクもユーザーの責任となります。データプライバシーの詳細については、「[データプライバシーの](https://aws.amazon.com/compliance/data-privacy-faq) [よくある質問](https://aws.amazon.com/compliance/data-privacy-faq)」を参照してください。欧州でのデータ保護の詳細については、AWS セキュリティブ ログに投稿された記事「[AWS 責任共有モデルおよび GDPR」](https://aws.amazon.com/blogs/security/the-aws-shared-responsibility-model-and-gdpr/)を参照してください。

データ保護の目的で、認証情報を保護し AWS アカウント 、 AWS IAM Identity Center または AWS Identity and Access Management (IAM) を使用して個々のユーザーを設定することをお勧めします。 この方法により、それぞれのジョブを遂行するために必要な権限のみが各ユーザーに付与されます。 また、次の方法でデータを保護することもお勧めします:

• 各アカウントで多要素認証 (MFA) を使用します。

- SSL/TLS を使用して AWS リソースと通信します。TLS 1.2 は必須であり TLS 1.3 がお勧めです。
- を使用して API とユーザーアクティビティのログ記録を設定します AWS CloudTrail。
- AWS 暗号化ソリューションと、 内のすべてのデフォルトのセキュリティコントロールを使用しま す AWS のサービス。
- Amazon Macie などの高度なマネージドセキュリティサービスを使用します。これらは、Amazon S3 に保存されている機密データの検出と保護を支援します。
- コマンドラインインターフェイスまたは API AWS を介して にアクセスするときに FIPS 140-2 検 証済みの暗号化モジュールが必要な場合は、FIPS エンドポイントを使用します。利用可能な FIPS エンドポイントの詳細については、「[連邦情報処理規格 \(FIPS\) 140-2」](https://aws.amazon.com/compliance/fips/)を参照してください。

お客様の E メールアドレスなどの極秘または機密情報は、タグ、または名前フィールドなどの自 由形式のテキストフィールドに配置しないことを強くお勧めします。これは、コンソール、API、 AWS Auto Scaling または AWS のサービス SDK を使用して AWS CLIまたは他の を操作する場合も 同様です。 AWS SDKs 名前に使用する自由記述のテキストフィールドやタグに入力したデータは、 課金や診断ログに使用される場合があります。外部サーバーへの URL を提供する場合は、そのサー バーへのリクエストを検証するための認証情報を URL に含めないように強くお勧めします。

## <span id="page-53-0"></span>スケーリングプランの Identity and Access Management

AWS Identity and Access Management (IAM) は、管理者が AWS リソースへのアクセスを安全に制 御 AWS のサービス するのに役立つ です。IAM 管理者は、誰を認証 (サインイン) し、誰に AWS Auto Scaling リソースの使用を承認する (アクセス許可を付与する) かを制御します。IAM は、追加 料金なしで AWS のサービス 使用できる です。

完全な IAM ドキュメントについては、「[IAM ユーザーガイド」](https://docs.aws.amazon.com/IAM/latest/UserGuide/)を参照してください。

### アクセスコントロール

有効な認証情報があればリクエストを認証できますが、アクセス許可が付与されている場合を除き、 スケーリングプランの作成やアクセスはできません。たとえば、スケーリングプランの作成、予測ス ケーリングの設定などのアクセス許可が必要です。

以下のセクションでは、IAM 管理者が IAM の使用により、スケーリングプランを使えるユーザーを 制御してスケーリングプランを保護する方法について詳しく説明します。

トピック

- [スケーリングプランが IAM と作動する仕組み](#page-54-0)
- [サービスにリンクされたロールの予測スケーリング](#page-58-0)
- [スケーリングプランの ID に基づいたポリシーの例](#page-60-0)

### <span id="page-54-0"></span>スケーリングプランが IAM と作動する仕組み

IAM を使用して AWS Auto Scaling スケーリングプランを作成、アクセス、管理できるユーザーを管 理する前に、スケーリングプランで使用できる IAM 機能を理解しておく必要があります。

トピック

- [アイデンティティベースのポリシー](#page-54-1)
- [リソースベースのポリシー](#page-56-0)
- [アクセスコントロールリスト \(ACL\)](#page-56-1)
- [タグに基づく認可](#page-56-2)
- [IAM ロール](#page-56-3)

<span id="page-54-1"></span>アイデンティティベースのポリシー

IAM のアイデンティティベースのポリシーでは、許可または拒否するアクションとリソース、およ びアクションが許可または拒否される条件を指定できます。スケーリング プランは、特定のアク ション、リソース、条件キーをサポートします。JSON ポリシーで使用するすべての要素について は、IAM ユーザーガイドの[IAM JSON ポリシーエレメントのリファレンスを](https://docs.aws.amazon.com/IAM/latest/UserGuide/reference_policies_elements.html)参照してください。

アクション

管理者は AWS JSON ポリシーを使用して、誰が何にアクセスできるかを指定できます。つまり、ど のプリンシパルがどんなリソースにどんな条件でアクションを実行できるかということです。

JSON ポリシーのAction要素には、ポリシー内のアクセスを許可または拒否するために使用できる アクションが記述されます。ポリシーアクションの名前は通常、関連付けられた AWS API オペレー ションと同じです。一致する API オペレーションのない権限のみのアクションなど、いくつかの例 外があります。また、ポリシーに複数アクションが必要なオペレーションもあります。これらの追加 アクションは、 依存アクション と呼ばれます。

このアクションは、関連付けられたオペレーションを実行するための権限を付与するポリシーで使用 されます。

IAM ポリシーステートメントのスケーリングプランアクションは、アクションの前に次のプレ フィックスを使用します:autoscaling-plans: 。ポリシーステートメントには、Action または NotAction 要素を含める必要があります。スケーリングプランには、このサービスで実行できるタ スクを記述する独自の一連のアクションがあります。

1 つのステートメントで複数のアクションを指定するには、次の例のようにカンマで区切ります。

"Action": [ "autoscaling-plans:DescribeScalingPlans", "autoscaling-plans:DescribeScalingPlanResources"

ワイルドカード (\*) を使用して複数のアクションを指定することができます。例えば、Describe と いう単語で始まるすべてのアクションを指定するには、次のアクションを含めます。

"Action": "autoscaling-plans:Describe\*"

ポリシーステートメントに使用できるスケーリングプラン アクションの全体リストを閲覧する場 合、サービス認証リファレンス内の「[AWS Auto Scaling用のアクション、リソース、条件キー」](https://docs.aws.amazon.com/service-authorization/latest/reference/list_awsautoscaling.html)を ご参照ください。

リソース

Resource 要素は、アクションが適用されるオブジェクトを指定します。

スケーリングプランは、IAM ポリシーステートメントの Resource 要素として使用できるサービ ス定義のリソースはありません。そのため、IAM ポリシーに使用できる Amazon リソース ネーム (ARN) はありません。スケーリングプラン アクションへのアクセスをコントロールする場合、IAM ポリシーを記述する際にリソースとして必ず 「\*」 (アスタリスク) を使用します。

条件キー

Condition 要素 (またはCondition ブロック) を使用すると、ステートメントが有効な条件を指定 できます。例えば、特定の日付の後にのみ適用されるポリシーが必要になる場合があります。条件を 表すには、あらかじめ定義された条件キーを使用します。

スケーリングプランはサービス固有の条件キーがありませんが、一部のグローバル条件キーの使用 に対応しています。すべての AWS グローバル条件キーを確認するには、「IAM ユーザーガイド」 の[AWS 「 グローバル条件コンテキストキー」](https://docs.aws.amazon.com/IAM/latest/UserGuide/reference_policies_condition-keys.html)を参照してください。

Condition 要素はオプションです。

例

スケーリングプラン用アイデンティティベースのポリシーの例については、[スケーリングプランの](#page-60-0) [ID に基づいたポリシーの例](#page-60-0) をご参照ください。

<span id="page-56-0"></span>リソースベースのポリシー

Amazon Simple Storage Service などの他のアマゾン ウェブ サービスでは、リソースベースのアク セス権限ポリシーがサポートされています。例えば、ポリシーを S3 バケットにアタッチして、その バケットに対するアクセス許可を管理できます。

スケーリングプランはリソースベースのポリシーをサポートしません。

<span id="page-56-1"></span>アクセスコントロールリスト (ACL)

スケーリングプランはアクセスコントロールリスト (ACL) をサポートしません。

<span id="page-56-2"></span>タグに基づく認可

スケーリングプランにタグ付けできません。また、タグ付けできるサービス定義のリソースはありま せん。したがって、タグ付けしたリソースに基づくアクセスコントロールをサポートしません。

スケーリングプランには、タグに基づくアクセス制御をサポートするタグ可能なリソース (Auto Scaling グループなど) が含まれている場合があります。詳細については、その AWS のサービスのド キュメントを参照してください。

<span id="page-56-3"></span>IAM ロール

[IAM ロール](https://docs.aws.amazon.com/IAM/latest/UserGuide/id_roles.html) は、特定の権限を持つ、 AWS アカウント 内のエンティティです。

一時的な認証情報を使用する

一時的な認証情報を使用して、フェデレーションでサインイン、IAM ロールを引き受ける、または クロスアカウントロールを引き受けることができます。一時的なセキュリティ認証情報を取得するに は、 [AssumeRole](https://docs.aws.amazon.com/STS/latest/APIReference/API_AssumeRole.html)[やGetFederationトークン](https://docs.aws.amazon.com/STS/latest/APIReference/API_GetFederationToken.html) などの AWS STS API オペレーションを呼び出します。

スケーリングプランは一時的な認証情報の使用をサポートします。

<span id="page-56-4"></span>スケーリングプランのサービスにリンクされたロール

AWS Auto Scaling は、ユーザーに代わって他の のサービスを呼び出すために必要なアクセス許可の ために、 AWS サービスにリンクされたロールを使用します。必要なアクセス許可を手動で追加する 必要がないため、サービスにリンクされたロールはスケーリングプラン設定を簡素化します。詳細に ついては、IAM ユーザーガイドの「[サービスにリンクされたロールの使用」](https://docs.aws.amazon.com/IAM/latest/UserGuide/using-service-linked-roles.html)を参照してください。

AWS Auto Scaling は、スケーリングプランを使用するときに AWS のサービス 、ユーザーに代わっ て他の を呼び出すために、いくつかのタイプのサービスにリンクされたロールを使用します。

- サービスにリンクされたロールの予測スケーリング から履歴メトリクスデータへのアクセスを AWS Auto Scaling に許可します CloudWatch。また、ロードと容量予測に基づいて Auto Scaling グループ向けのスケジュールされたアクションを作成することもできます。詳細については、 「[サービスにリンクされたロールの予測スケーリング](#page-58-0)」を参照してください。
- Amazon EC2 Auto Scaling サービスにリンクされたロール AWS Auto Scaling が Auto Scaling グループのターゲット追跡スケーリングポリシーにアクセスして管理できるようにします。詳細に ついては、Amazon EC2 Auto Scaling ユーザーガイドの「[Amazon EC2 Auto Scaling のサービス](https://docs.aws.amazon.com/autoscaling/ec2/userguide/autoscaling-service-linked-role.html) [にリンクされたロール](https://docs.aws.amazon.com/autoscaling/ec2/userguide/autoscaling-service-linked-role.html)」を参照してください。
- Application Auto Scaling サービスにリンクされたロール AWS Auto Scaling が他のスケーラ ブルリソースのターゲット追跡スケーリングポリシーにアクセスして管理できるようにします。 サービスリンクロールはサービスごとに 1 つあります。詳細については、Application Auto Scaling ユーザーガイドの「[Application Auto Scaling のサービスにリンクされたロール」](https://docs.aws.amazon.com/autoscaling/application/userguide/application-auto-scaling-service-linked-roles.html)を参照してくだ さい。

次の手順を使用して、サービスにリンクされたロールがすでにアカウントにあるかどうかを判断でき ます。

サービスにリンクされたロールがすでに存在するかどうかを確認するには

- 1. IAM コンソール ([https://console.aws.amazon.com/iam/\)](https://console.aws.amazon.com/iam/) を開きます。
- 2. ナビゲーションペインで Roles (ロール) を選択します。
- 3. リストから AWSServiceRole を検索してアカウントに存在するサービスにリンクされたロール を見つけます。目的の、サービスにリンクされたロールの名前を探します。

サービスロール

AWS Auto Scaling にはスケーリングプランのサービスロールはありません。

### <span id="page-58-0"></span>サービスにリンクされたロールの予測スケーリング

AWS Auto Scaling は、スケーリングプランを使用する際に AWS ユーザーに代わって他の を呼び出 すために必要なアクセス許可に、サービスにリンクされたロールを使用します。詳細については、 「[スケーリングプランのサービスにリンクされたロール](#page-56-4)」を参照してください。

以下のセクションでは、予測スケーリングにおけるサービスにリンクされたロールの作成と管理する 方法について説明します。まず、サービスにリンクされたロールを作成、編集、または削除するため のアクセス許可を設定して IAM エンティティ (ユーザー、グループ、ロールなど) に付与します。

サービスにリンクされたロールによって付与されるアクセス許可

AWS Auto Scaling 予測スケーリングを有効にすると、 は

AWSServiceRoleForAutoScalingPlans\_EC2AutoScaling という名前のサービスにリンクされたロー ルを使用して、ユーザーに代わって次のアクションを呼び出します。

- cloudwatch:GetMetricData
- autoscaling:DescribeAutoScalingGroups
- autoscaling:DescribeScheduledActions
- autoscaling:BatchPutScheduledUpdateGroupAction
- autoscaling:BatchDeleteScheduledAction

AWSServiceRoleForAutoScalingPlans\_EC2AutoScaling はautoscalingplans.amazonaws.comサービスを信頼してロールを引き受けます。

サービスにリンクされたロールを作成する (自動)

アカウントでスケーリングプランを作成し、予測スケーリングを有効にするとき に、AWSServiceRoleForAutoScalingPlans EC2AutoScaling つのロールを手動で AWS 作成する必要 はありません。 は、このロールを作成します。

がユーザーに代わってサービスにリンクされたロール AWS を作成するには、必要なアクセス許可が 必要です。詳細については、IAM ユーザーガイドの「[サービスリンクロールのアクセス許可」](https://docs.aws.amazon.com/IAM/latest/UserGuide/using-service-linked-roles.html#service-linked-role-permissions)を参 照してください。

#### サービスにリンクされたロールを作成する (手動)

サービスにリンクされたロールを手動で作成する場合、IAM コンソール、IAM CLI、IAM API を使用 できます。詳細については、IAM ユーザーガイドの「[サービスリンクロールの作成」](https://docs.aws.amazon.com/IAM/latest/UserGuide/using-service-linked-roles.html#create-service-linked-role)を参照してく ださい。

サービスリンクロールの作成 (AWS CLI)

次の [create-service-linked-role](https://docs.aws.amazon.com/cli/latest/reference/iam/create-service-linked-role.html) の CLI コマンドを使用して サービスにリンクされたロールを作成し ます。

**aws iam create-service-linked-role --aws-service-name autoscaling-plans.amazonaws.com**

#### サービスにリンクされたロールを編集する

IAM を使用して AWSServiceRoleForAutoScalingPlans\_EC2AutoScaling の説明を編集できます。詳 細については、IAM ユーザーガイドの「[サービスにリンクされたロールの編集」](https://docs.aws.amazon.com/IAM/latest/UserGuide/using-service-linked-roles.html#edit-service-linked-role)を参照してくださ い。

サービスにリンクされたロールを削除する

スケーリングプランを使用する必要がなくなった場合

は、AWSServiceRoleForAutoScalingPlans\_EC2AutoScaling を削除することをお勧めします。

AWS アカウント にあるスケーリングプランのうち、予測スケーリングが有効になっているものをす べて削除した後にのみ、サービスにリンクされたロールを削除することができます。これにより、ス ケーリングプランのアクセス許可を誤って削除することを防止します。

IAM コンソール、IAM CLI、 IAM API でサービスにリンクされたロールを削除できます。詳細につい ては、IAM ユーザーガイドの「[サービスにリンクされたロールの削除」](https://docs.aws.amazon.com/IAM/latest/UserGuide/using-service-linked-roles.html#delete-service-linked-role)を参照してください。

AWSServiceRoleForAutoScalingPlans\_EC2AutoScaling つのサービスにリンクされたロールを削除 すると、 AWS Auto Scaling 予測スケーリングを有効にしてスケーリングプランを作成すると、 は ロールを再度作成します。

サポートされるリージョン

AWS Auto Scaling は、スケーリングプラン AWS リージョン が利用可能なすべての でサービスにリ ンクされたロールの使用をサポートします。スケーリングプランの地域別の利用については、AWS 全般のリファレンスの「[AWS Auto Scaling エンドポイントとクォータ](https://docs.aws.amazon.com/general/latest/gr/autoscaling_region.html)」を参照してください。

### <span id="page-60-0"></span>スケーリングプランの ID に基づいたポリシーの例

デフォルトで、まったく新しい IAM ユーザーには、何かを実行する許可は一切ありません。IAM 管 理者は、IAM アイデンティティ (ユーザーやロールなど) にスケーリングプランを操作するアクセス 許可を付与する IAM ポリシーを作成して割り当てる必要があります。

これらの JSON ポリシードキュメント例を使用して IAM ポリシーを作成する方法については、IAM ユーザーガイドの「[JSON タブでのポリシーの作成](https://docs.aws.amazon.com/IAM/latest/UserGuide/access_policies_create.html#access_policies_create-json-editor)」を参照してください。

#### トピック

- [ポリシーのベストプラクティス](#page-60-1)
- [スケーリングプランの作成をユーザーに許可する](#page-61-0)
- [予測スケーリングの有効化をユーザーに許可する](#page-62-0)
- [追加で必要な許可](#page-63-0)
- [サービスにリンクされたロールの作成に必要な許可](#page-65-0)

<span id="page-60-1"></span>ポリシーのベストプラクティス

ID ベースのポリシーは、ユーザーのアカウントで誰かが AWS Auto Scaling リソースを作成、アクセ ス、または削除できるどうかを決定します。これらのアクションを実行すると、 AWS アカウントに 料金が発生する可能性があります。アイデンティティベースポリシーを作成したり編集したりする際 には、以下のガイドラインと推奨事項に従ってください:

- AWS 管理ポリシーを開始し、最小特権のアクセス許可に移行する ユーザーとワークロードにア クセス許可を付与するには、多くの一般的なユースケースにアクセス許可を付与する AWS 管理ポ リシーを使用します。これらは で使用できます AWS アカウント。ユースケースに固有の AWS カ スタマー管理ポリシーを定義して、アクセス許可をさらに減らすことをお勧めします。詳細につい ては、IAM ユーザーガイドの「[AWS マネージドポリシー](https://docs.aws.amazon.com/IAM/latest/UserGuide/access_policies_managed-vs-inline.html#aws-managed-policies)」または[「AWS ジョブ機能の管理ポリ](https://docs.aws.amazon.com/IAM/latest/UserGuide/access_policies_job-functions.html) [シー](https://docs.aws.amazon.com/IAM/latest/UserGuide/access_policies_job-functions.html)」を参照してください。
- 最小特権を適用する IAM ポリシーで権限を設定するときは、タスクの実行に必要な権限のみを 付与します。これを行うには、特定の条件下で特定のリソースに対して実行できるアクションを定 義します。これは、最小特権権限とも呼ばれています。IAM を使用して権限を適用する方法の詳 細については、『IAM ユーザーガイド』の「[IAM でのポリシーと権限](https://docs.aws.amazon.com/IAM/latest/UserGuide/access_policies.html)」を参照してください。
- IAM ポリシーで条件を使用してアクセスをさらに制限する ポリシーに条件を追加して、アクショ ンやリソースへのアクセスを制限できます。例えば、ポリシー条件を記述して、すべてのリクエス トを SSL を使用して送信するように指定できます。条件を使用して、 などの特定の を介してサー

ビスアクションが使用される場合に AWS のサービス、サービスアクションへのアクセスを許可 することもできます AWS CloudFormation。詳細については、IAM ユーザーガイドの [\[IAM JSON](https://docs.aws.amazon.com/IAM/latest/UserGuide/reference_policies_elements_condition.html) [policy elements: Condition\]](https://docs.aws.amazon.com/IAM/latest/UserGuide/reference_policies_elements_condition.html) (IAM JSON ポリシー要素:条件) を参照してください。

- IAM Access Analyzer を使用して IAM ポリシーを検証し、安全で機能的な権限を確保する IAM Access Analyzer は、新規および既存のポリシーを検証して、ポリシーが IAM ポリシー言語 (JSON) および IAM のベストプラクティスに準拠するようにします。IAM アクセスアナライザーは 100 を超えるポリシーチェックと実用的な推奨事項を提供し、安全で機能的なポリシーの作成をサ ポートします。詳細については、「IAM ユーザーガイド」の「[IAM Access Analyzer ポリシーの検](https://docs.aws.amazon.com/IAM/latest/UserGuide/access-analyzer-policy-validation.html) [証](https://docs.aws.amazon.com/IAM/latest/UserGuide/access-analyzer-policy-validation.html)」を参照してください。
- 多要素認証 (MFA) を要求する で IAM ユーザーまたはルートユーザーを必要とするシナリオがあ る場合は AWS アカウント、セキュリティを強化するために MFA を有効にします。API オペレー ションが呼び出されるときに MFA を必須にするには、ポリシーに MFA 条件を追加します。詳細 については、「IAM ユーザーガイド」の「[MFA 保護 API アクセスの設定](https://docs.aws.amazon.com/IAM/latest/UserGuide/id_credentials_mfa_configure-api-require.html)」を参照してください。

IAM でのベストプラクティスの詳細については、『IAM ユーザーガイド』の[「IAM でのセキュリ](https://docs.aws.amazon.com/IAM/latest/UserGuide/best-practices.html) [ティのベストプラクティス](https://docs.aws.amazon.com/IAM/latest/UserGuide/best-practices.html)」を参照してください。

<span id="page-61-0"></span>スケーリングプランの作成をユーザーに許可する

次に、スケーリングプランを作成するアクセス許可を付与するアイデンティティベースのポリシーの 例を示します。

```
{ 
     "Version": "2012-10-17", 
     "Statement": [ 
          { 
               "Effect": "Allow", 
               "Action": [ 
                 "autoscaling-plans:*", 
                 "cloudwatch:PutMetricAlarm", 
                 "cloudwatch:DeleteAlarms", 
                 "cloudwatch:DescribeAlarms", 
                 "cloudformation:ListStackResources" 
               ], 
               "Resource": "*" 
          } 
     ]
}
```
スケーリングプランを使用するには、アカウントで特定のリソースを使用できる追加の許可がエンド ユーザーに付与されている必要があります。これらのアクセス許可については、「[追加で必要な許](#page-63-0) [可](#page-63-0)」を参照してください。

各コンソールユーザーには、アカウント内のスケーラブルなリソースを検出し、 AWS Auto Scaling コンソールから CloudWatch メトリクスデータのグラフを表示するためのアクセス許可も必要です。 AWS Auto Scaling コンソールを操作するために必要な追加のアクセス許可のセットを以下に示しま す。

- cloudformation:ListStacks:スタックのリストを取得します。
- tag:GetTagKeys:特定のタグキーを含むスケーラブルなリソースを検索します。
- tag:GetTagValues:特定のタグ値を含むリソースを検索します。
- autoscaling:DescribeTags:特定のタグを含む Auto Scaling グループを検索する。
- cloudwatch:GetMetricData: メトリクスグラフでデータを表示する。

#### <span id="page-62-0"></span>予測スケーリングの有効化をユーザーに許可する

次に、予測スケーリングを有効化するアクセス許可を付与するアイデンティティベースのポリシーの 例を示します。これらの許可は、Auto Scaling グループのスケーリングのために設定されたスケーリ ングプランの機能を拡張します。

```
{ 
     "Version": "2012-10-17", 
     "Statement": [ 
          { 
               "Effect": "Allow", 
               "Action": [ 
                 "cloudwatch:GetMetricData", 
                 "autoscaling:DescribeAutoScalingGroups", 
                 "autoscaling:DescribeScheduledActions", 
                 "autoscaling:BatchPutScheduledUpdateGroupAction", 
                 "autoscaling:BatchDeleteScheduledAction" 
              ], 
               "Resource": "*" 
          } 
    \mathbf{I}}
```
#### <span id="page-63-0"></span>追加で必要な許可

スケーリングプランを正常に設定するには、エンドユーザーがスケーリングを設定する各対象サービ スへのアクセス許可をエンドユーザーに付与する必要があります。対象サービスの操作に必要な最 小のアクセス許可を付与するには、このセクションの情報を読み、IAM ポリシーステートメントの Action 要素に関連するアクションを指定してください。

「Auto Scaling グループ」

Auto Scaling グループをスケーリングプランに追加するには、ユーザーに Amazon EC2 Auto Scaling から次の許可が必要です。

- autoscaling:UpdateAutoScalingGroup
- autoscaling:DescribeAutoScalingGroups
- autoscaling:PutScalingPolicy
- autoscaling:DescribePolicies
- autoscaling:DeletePolicy

ECS サービス

スケーリングプランに ECS サービスを追加するには、ユーザーに Amazon ECS と Application Auto Scaling から次の許可が必要です。

- ecs:DescribeServices
- ecs:UpdateService
- application-autoscaling:RegisterScalableTarget
- application-autoscaling:DescribeScalableTargets
- application-autoscaling:DeregisterScalableTarget
- application-autoscaling:PutScalingPolicy
- application-autoscaling:DescribeScalingPolicies
- application-autoscaling:DeleteScalingPolicy

スポットフリート

スケーリングプランにスポットフリートを追加するには、ユーザーに Amazon EC2 と Application Auto Scaling から次の許可が必要です。

- ec2:DescribeSpotFleetRequests
- ec2:ModifySpotFleetRequest
- application-autoscaling:RegisterScalableTarget
- application-autoscaling:DescribeScalableTargets
- application-autoscaling:DeregisterScalableTarget
- application-autoscaling:PutScalingPolicy
- application-autoscaling:DescribeScalingPolicies
- application-autoscaling:DeleteScalingPolicy

DynamoDB テーブルまたはグローバルインデックス

スケーリングプランにDynamoDB テーブルまたはグローバルインデックスを追加するには、ユー ザーに DynamoDB とApplication Auto Scaling から次の許可が必要です。

- dynamodb:DescribeTable
- dynamodb:UpdateTable
- application-autoscaling:RegisterScalableTarget
- application-autoscaling:DescribeScalableTargets
- application-autoscaling:DeregisterScalableTarget
- application-autoscaling:PutScalingPolicy
- application-autoscaling:DescribeScalingPolicies
- application-autoscaling:DeleteScalingPolicy

#### Aurora DB クラスター

Aurora DB クラスターをスケーリングプランに追加するには、ユーザーに Amazon Aurora と Application Auto Scaling から次の許可が必要です。

- rds:AddTagsToResource
- rds:CreateDBInstance
- rds:DeleteDBInstance
- rds:DescribeDBClusters
- rds:DescribeDBInstances
- application-autoscaling:RegisterScalableTarget
- application-autoscaling:DescribeScalableTargets
- application-autoscaling:DeregisterScalableTarget
- application-autoscaling:PutScalingPolicy
- application-autoscaling:DescribeScalingPolicies
- application-autoscaling:DeleteScalingPolicy

<span id="page-65-0"></span>サービスにリンクされたロールの作成に必要な許可

AWS Auto Scaling では、 のユーザーが予測スケーリングを有効にしてスケーリングプランを初めて AWS アカウント 作成するときに、サービスにリンクされたロールを作成するためのアクセス許可が 必要です。サービスにリンクされたロールがまだ存在しない場合は、 によってアカウントに AWS Auto Scaling 作成されます。サービスにリンクされたロールは、ユーザーに代わって他の サービス を呼び AWS Auto Scaling 出すことができるように、 にアクセス許可を付与します。

この自動ロール作成を成功させるには、ユーザーには iam:CreateServiceLinkedRole アクショ ンへのアクセス許可が必要です。

```
"Action": "iam:CreateServiceLinkedRole"
```
次に、サービスにリンクされたロールを作成するアクセス許可を付与するアイデンティティベースの ポリシーの例を示します。

```
{ 
     "Version": "2012-10-17", 
     "Statement": [ 
         { 
             "Effect": "Allow", 
             "Action": "iam:CreateServiceLinkedRole", 
             "Resource": "arn:aws:iam::*:role/aws-service-role/autoscaling-
plans.amazonaws.com/AWSServiceRoleForAutoScalingPlans_EC2AutoScaling", 
             "Condition": { 
                 "StringLike": { 
                     "iam:AWSServiceName":"autoscaling-plans.amazonaws.com" 
 } 
             } 
 } 
     ]
```
}

<span id="page-66-0"></span>詳細については、「[サービスにリンクされたロールの予測スケーリング](#page-58-0)」を参照してください。

## スケーリングプランのコンプライアンス検証

AWS のサービス が特定のコンプライアンスプログラムの範囲内にあるかどうかを確認するには、コ ンプライアンスプログラム[AWS のサービス による対象範囲内のコンプライアンスプログラムを](https://aws.amazon.com/compliance/services-in-scope/)参照 し、関心のあるコンプライアンスプログラムを選択します。一般的な情報については、[AWS 「コン](https://aws.amazon.com/compliance/programs/) [プライアンスプログラム](https://aws.amazon.com/compliance/programs/)」を参照してください。

を使用して、サードパーティーの監査レポートをダウンロードできます AWS Artifact。詳細について は、[「 でのレポートのダウンロード AWS Artifact」](https://docs.aws.amazon.com/artifact/latest/ug/downloading-documents.html)の」を参照してください。

を使用する際のお客様のコンプライアンス責任 AWS のサービス は、お客様のデータの機密性、貴 社のコンプライアンス目的、適用される法律および規制によって決まります。 は、コンプライアン スに役立つ以下のリソース AWS を提供しています。

- [セキュリティとコンプライアンスのクイックスタートガイド](https://aws.amazon.com/quickstart/?awsf.filter-tech-category=tech-category%23security-identity-compliance) これらのデプロイガイドでは、 アーキテクチャ上の考慮事項について説明し、セキュリティとコンプライアンスに重点を置いた ベースライン環境 AWS を にデプロイする手順について説明します。
- [アマゾン ウェブ サービスにおける HIPAA セキュリティとコンプライアンスのアーキテクチャ —](https://docs.aws.amazon.com/whitepapers/latest/architecting-hipaa-security-and-compliance-on-aws/welcome.html) このホワイトペーパーでは、企業が AWS を使用して HIPAA 対象アプリケーションを作成する方 法について説明します。

**a** Note

すべて AWS のサービス HIPAA の対象となるわけではありません。詳細については、 「[HIPAA 対応サービスのリファレンス](https://aws.amazon.com/compliance/hipaa-eligible-services-reference/)」を参照してください。

- [AWS コンプライアンスリソース](https://aws.amazon.com/compliance/resources/)  このワークブックとガイドのコレクションは、お客様の業界や 地域に適用される場合があります。
- [AWS カスタマーコンプライアンスガイド](https://d1.awsstatic.com/whitepapers/compliance/AWS_Customer_Compliance_Guides.pdf)  コンプライアンスの観点から責任共有モデルを理解し ます。このガイドでは、ガイダンスを保護し AWS のサービス 、複数のフレームワーク (米国国立 標準技術研究所 (NIST)、Payment Card Industry Security Standards Council (PCI)、国際標準化機 構 (ISO) を含む) のセキュリティコントロールにマッピングするためのベストプラクティスをまと めています。
- [「 デベロッパーガイド」の「 ルールによるリソースの評価」](https://docs.aws.amazon.com/config/latest/developerguide/evaluate-config.html) この AWS Config サービスは、リ ソース設定が社内プラクティス、業界ガイドライン、および規制にどの程度準拠しているかを評価 します。 AWS Config
- [AWS Security Hub](https://docs.aws.amazon.com/securityhub/latest/userguide/what-is-securityhub.html) これにより AWS のサービス 、 内のセキュリティ状態を包括的に把握できま す AWS。Security Hub では、セキュリティコントロールを使用して AWS リソースを評価し、セ キュリティ業界標準とベストプラクティスに対するコンプライアンスをチェックします。サポート されているサービスとコントロールのリストについては、「[Security Hub のコントロールリファレ](https://docs.aws.amazon.com/securityhub/latest/userguide/securityhub-controls-reference.html) [ンス](https://docs.aws.amazon.com/securityhub/latest/userguide/securityhub-controls-reference.html)」を参照してください。
- [Amazon GuardDuty](https://docs.aws.amazon.com/guardduty/latest/ug/what-is-guardduty.html) これにより AWS アカウント、疑わしいアクティビティや悪意のあるアク ティビティがないか環境を監視することで、、、ワークロード、コンテナ、データに対する潜在的 な脅威 AWS のサービス を検出します。 GuardDuty は、特定のコンプライアンスフレームワーク で義務付けられている侵入検知要件を満たすことで、PCI DSS などのさまざまなコンプライアン ス要件への対応に役立ちます。
- [AWS Audit Manager](https://docs.aws.amazon.com/audit-manager/latest/userguide/what-is.html)  これにより AWS のサービス 、 AWS 使用状況を継続的に監査し、リスク の管理方法と規制や業界標準への準拠を簡素化できます。

# <span id="page-67-0"></span>スケーリングプランのインフラストラクチャセキュリティ

マネージドサービスである AWS Auto Scaling は、 AWS グローバルネットワークセキュリティに よって保護されています。 AWS セキュリティサービスと がインフラストラクチャ AWS を保護す る方法については、[AWS 「 クラウドセキュリティ」](https://aws.amazon.com/security/)を参照してください。インフラストラクチャセ キュリティのベストプラクティスを使用して AWS 環境を設計するには、「セキュリティの柱 AWS Well‐Architected Framework」の[「Infrastructure Protection」](https://docs.aws.amazon.com/wellarchitected/latest/security-pillar/infrastructure-protection.html)を参照してください。

が AWS 公開している API コールを使用して、ネットワーク AWS Auto Scaling 経由で にアクセスし ます。クライアントは以下をサポートする必要があります:

- Transport Layer Security (TLS)。TLS 1.2 は必須で TLS 1.3 がお勧めです。
- DHE (楕円ディフィー・ヘルマン鍵共有) や ECDHE (楕円曲線ディフィー・ヘルマン鍵共有) など の完全前方秘匿性 (PFS) による暗号スイート。これらのモードは、Java 7 以降など、ほとんどの 最新システムでサポートされています。

また、リクエストには、アクセスキー ID と、IAM プリンシパルに関連付けられているシークレット アクセスキーを使用して署名する必要があります。または、[AWS Security Token ServiceA](https://docs.aws.amazon.com/STS/latest/APIReference/Welcome.html)WS STS を使用して、一時的なセキュリティ認証情報を生成し、リクエストに署名することもできます。

# スケーリングプランのクォータ

には、スケーリングプランに関連するデフォルトのクォータ (以前 AWS アカウント は制限と呼ばれ ていました) があります。特に明記されていない限り、クォータは地域固有です。一部のクォータに ついては引き上げをリクエストできますが、その他のクォータについては引き上げることはできませ ん。

Application Auto Scaling のクォータを表示するには、[Service Quotas コンソールを](https://console.aws.amazon.com/servicequotas/home)開きます。ナビ ゲーションペインで、AWS Auto Scaling Plans AWS のサービスを選択して選択します。

クォータの引き上げをリクエストするには、「Service Quotas ユーザーガイド」の[「クォータ引き](https://docs.aws.amazon.com/servicequotas/latest/userguide/request-quota-increase.html) [上げリクエスト](https://docs.aws.amazon.com/servicequotas/latest/userguide/request-quota-increase.html)」を参照してください。

には、スケーリングプランに関連する以下のクォータ AWS アカウント があります。

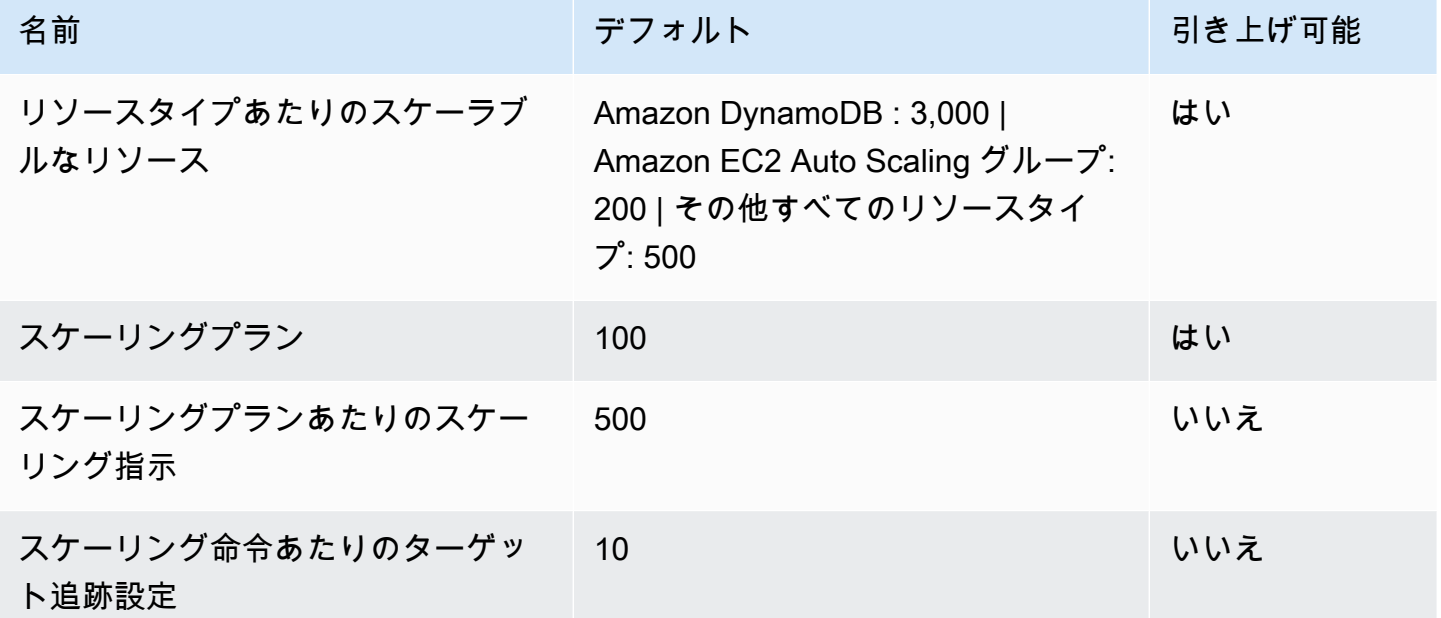

ワークロードをスケールアウトする際は、サービスのクォータを念頭に置いてください。例えば、 サービスで許可されるキャパシティーユニットの最大数に達すると、スケールアウトは停止します。 需要が低下し、現在の容量が減った場合は、再度スケールアウト AWS Auto Scaling できます。この サービスクォータの制限に再度到達しないようにするには、引き上げをリクエストできます。各サー ビスには、リソースの最大容量に対する独自のデフォルトのクォータがあります。その他の Amazon Web Services のデフォルトクォータについては、「Amazon Web Services 全般のリファレンス」の 「[サービスのエンドポイントとクォータ](https://docs.aws.amazon.com/general/latest/gr/aws-service-information.html)」を参照してください。

# <span id="page-69-0"></span>スケーリングプランのドキュメント履歴

次の表に、 AWS Auto Scaling ドキュメントへの重要な追加点を示します。このドキュメントの更新 に関する通知については、RSS フィードにサブスクライブできます。

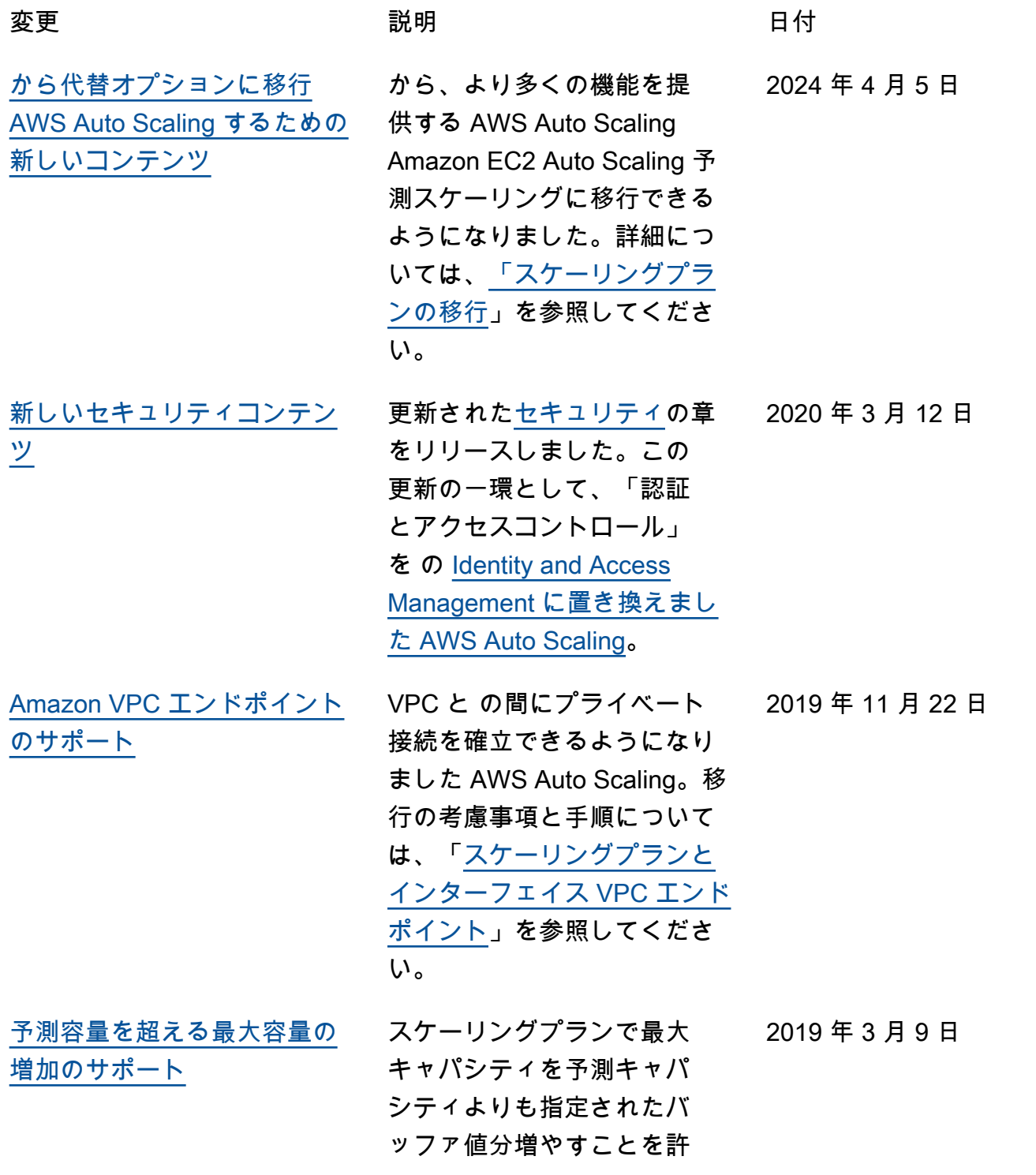

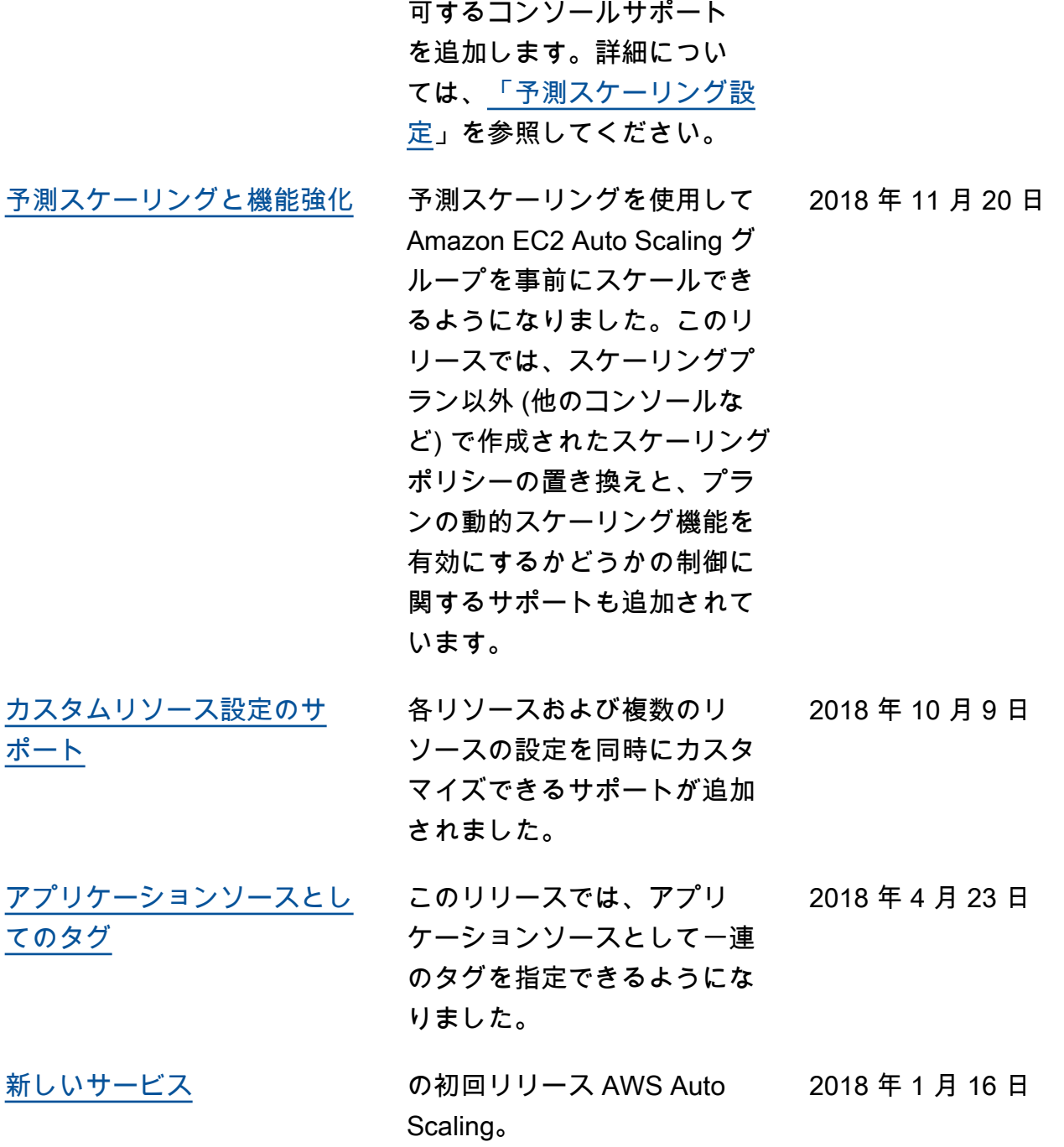

翻訳は機械翻訳により提供されています。提供された翻訳内容と英語版の間で齟齬、不一致または矛 盾がある場合、英語版が優先します。